# Register your product and get support at www.philips.com/welcome

## BDP7500 MK II (BDP7500S2/BDP7500B2)

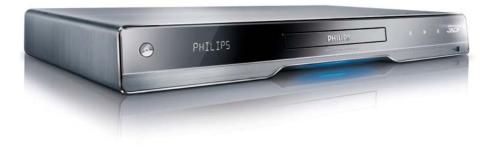

| EN    | User manual     | 3  |
|-------|-----------------|----|
| MS-MY | Manual pengguna | 29 |
| ZH-HK | 使用手冊            | 57 |

# **PHILIPS**

## 目錄

| 1 | 重要資訊                   | 58       |
|---|------------------------|----------|
|   | 安全性與重要説明               | 58       |
|   | 商標説明                   | 58       |
| 2 | 您的產品                   | 60       |
|   | 功能特色                   | 60       |
|   | 可播放媒體                  | 60       |
|   | 產品概要                   | 60       |
| 3 | 連接                     | 62       |
|   | 連接視訊/音訊纜線              | 62       |
|   | 連接音訊至其他裝置              | 63       |
|   | 連接 USB 裝置              | 64       |
|   | 連接網絡                   | 65       |
|   | 連接電源                   | 65       |
| 4 | 使用入門                   | 65       |
|   | 準備遙控器<br>投到 TV 於 3     | 65       |
|   | 找到 TV 輸入<br>使用主頁功能表    | 65<br>65 |
|   | 使用主兵功能衣<br>導覽功能表       | 65       |
|   | 選擇功能表顯示語言              | 66       |
|   | 送译90 能衣線小面 -<br>設定網絡   | 66       |
|   | 使用 Philips EasyLink    | 67       |
|   | C/1) I IIIIps LasyLink |          |
| 5 | 播放                     | 68       |
|   | 播放光碟                   | 68       |
|   | 從 USB 裝置播放             | 68       |
|   | 播放視訊                   | 68       |
|   | 播放相片                   | 71       |
|   | 播放音樂                   | 71       |
|   | 瀏覽電腦                   | 72       |
|   | 瀏覽 Net TV              | 72       |
| 6 | 調整設定                   | 74       |
|   | 視訊設定                   | 74       |
|   | 音訊設定                   | 75       |
|   | 網絡設定                   | 76       |
|   | EasyLink 設定            | 76<br>77 |
|   | 偏好設定                   |          |
|   | 進階設定                   | 78       |
| 7 | 附加資訊                   | 79       |
|   | 更新軟件                   | 79       |
|   | 保養                     | 79       |
|   | 規格                     | 79       |
| 8 | 疑難排解                   | 80       |

## 1 重要資訊

## 安全性與重要説明

## <u> 警告</u>

- 過熱的風險!請勿將產品安裝在狹小的空間中。請務 必在產品周圍預留4英吋的空間以便通風。請確保產 品的通風口不得被窗簾或其他物品遮蓋住。
- 請勿將產品、遙控器或電池放置在靠近火焰或其他熱 源的位置,包括陽光直射的位置。
- 僅在室內使用產品。保持產品遠離水源、濕氣和盛液 的物體。
- 切勿將產品置於其他電子裝置上。
- 雷擊時請遠離產品。
- 在電源插頭或電器連接器用作中斷連接裝置之處,中 斷連接裝置仍可隨時進行操作。
- 打開時會有可見及不可見的雷射輻射。請避免受雷射 光束照射。

### 有關觀看 3D 視像的健康警告

- 若您或您的家人患有癲癇或光敏感性癲癇, 請在觀看閃爍光源、快速持續影像或 3D 視 像之前諮詢醫師。
- 為避免引起不適,如頭暈、頭痛或昏厥,我 們建議您在此期間不要觀看 3D 視像。若 您感覺到任何不適,請立即停止觀看 3D 視 像,切勿立刻進行任何存在危險性的活動, 直至您的癥狀完全消失。如果癥狀仍然存 在,事先未經諮詢醫療專業人士,請勿繼續 觀看 3D 視像。
- 父母應陪同兒童一起觀看 3D 視像,並保證 他們不會出現上述不適癥狀。不建議 6 周 歲以下兒童觀看 3D 視像,因為他們的視覺 系統尚未完全發育成熟。

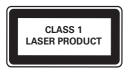

#### 處理廢棄產品及電池

您的產品是使用優質材料和元件所設計及 製造,均可回收和重複使用。

請勿將您的產品與其他家用廢棄物一併丢棄。請 瞭解當地電子及電器產品與電池的分類回收相關 法規。正確處理廢棄產品有助於避免對環境和人 類健康帶來負面影響。

此產品內含電池,不可視為生活垃圾處理。

請了解當地有關電池的垃圾分類相關法規。正確 處理廢棄電池有助於避免對環境和人類健康帶來 負面影響。

請瀏覽 www.recycle.philips.com 以瞭解有關當 地回收機構的詳細資訊。

#### 版權説明

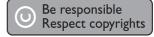

本商品採用版權保護技術,受美國 專利和 Rovi Corporation 的其他知識產權保護。禁止反向工 程或反彙編。

#### 開放源碼軟件

Philips Electronics Singapore Ltd. 在此承諾,若 用戶有此要求,並出具相應的許可證,我們將向 其提供本產品中所用的受版權保護的開源 套裝軟件的全部源代碼副本。 購買產品後,任何收到此資料之人士均可要求 此項服務,期限高達三年。要獲得源代碼,請 聯繫 open.source@philips.com。如果您不想 使用電子郵件,或者在寄到此電子郵件位址後 一周內沒有收到確認回執,請寫信至「Open Source Team, Philips Intellectual Property & Standards, P.O. Box 220, 5600 AE Eindhoven, The Netherlands.」如果您沒有及時收到確認函 件,請發送電子郵件到上述電子郵件位址。

## 商標説明

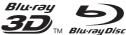

▼M Blu-rayDisc <sub>[Blu-ray]</sub>、 「Blu-ray Disc」、「Blu-ray Disc」標誌、「Blu-ray 3D」和「Blu-ray 3D」標誌是 Blu-ray Disc Association 的商標。

HDMI和HDMI標誌以及高解 像度多媒體介面乃為HDMI特許LLC所擁有的 商標或註冊商標。

CERTIFIED<sup>®</sup> DLNA<sup>®</sup>,、DLNA 標誌及 DLNA CERTIFIED<sup>®</sup> 是 Digital Living Network Alliance 的商標、服務標誌或認證標誌。

#### **ZH-HK** 59

繁體中文

## **DOLBY**

#### TRUE

DIGITAL PLUS 由杜比實驗室授權所製造。 Dolby 與雙 D 符號為 Dolby Laboratories 之商標。

## 🖲 dts нĎ

Master Audio 依據以下美國專利號碼許 可製造: 專利號碼: 5,451,942; 5,956,674; 5,974,380; 5,978,762; 6,226,616; 6,487,535; 7,212,872; 7,333,929; 7,392,195; 7,272,567 及 其他美國和全球專利。DTS 及 Symbol 為註冊 商標, DTS-HD、DTS-HD Master Audio 以及 DTS 標誌為 DTS, Inc. 的註冊商標,其產品包括 軟件。© DTS, Inc.保留所有權利。

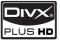

[PLOS HD] 關於 DIVX PLUS ™ HD: DivX<sup>®</sup> 是由 DivX, Inc 創建的數碼視訊格式。此為官方 DivX Certified<sup>®</sup> 裝置,可播放 DivX 視訊,包 括 DivX Plus<sup>™</sup> HD 影片 (H.264/.MKV) 最高 1080p 以及高級內容。請瀏覽 www.divx.com 瞭解更多資訊,並下載軟件工具將檔案轉換為 DivX 視訊。

關於 DIVX VIDEO-ON-DEMAND: DivX Certified <sup>®</sup> 裝置必須預先註冊才能播放 DivX Video-on-Demand (VOD) 內容。若要產生 註冊碼,請在裝置設定功能表中,找出 DivX VOD 部分。請轉至 vod.divx.com 使用此註冊 碼完成註冊程序,並瞭解更多 DivX VOD 的相 關資訊。

DivX<sup>®</sup>、DivX Certified<sup>®</sup>、DivX Plus<sup>™</sup> HD 以及相關 標誌為 DivX, Inc. 的註冊商標,獲得授權使用。

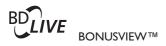

「BD LIVE」與「BONUSVIEW」為 Blu-ray Disc Association 之商標。

▲VCHD ~ 「AVCHD」與「AVCHD」標 誌為 Matsushita Electric Industrial Co., Ltd 與 Sony Corporation 之商標。 x.v.Colour 「x.v.Colour」為 Sony

Corporation 之商標。

USB-IF 標誌為 Universal Serial Bus Implementers Forum, Inc. 之商標。

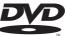

**VIDEO**<sup>™</sup> 「DVD Video」為 DVD Format/Logo Licensing Corporation 的商標。

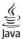

Java 與所有其他 Java 商標及標誌是 Sun Microsystems, Inc. 在美國與/或其他國家/地區之 商標或註冊商標。

#### Plays Windows Media™

▲ Media ™ Windows Media 及 Windows 商標為 Microsoft Corporation 於美國及/或其它 國家的商標或註冊商標。

## 2 您的產品

恭喜你購買 Philips 產品,歡迎來到 Philips 世界! 若要獲得 Philips 支援(如產品軟件升級),請轉 至 www.philips.com/welcome 註冊您的產品。 在與 Philips 聯絡時,您需要提供產品型號與序 號。型號與序號位於產品底部。將上述編號填寫 於此處:

型號 \_\_\_\_ 序號

#### .....

## 功能特色

為便於本產品進行性能優化,建議您按時更新 軟件。

#### 3D 藍光光碟播放功能

本播放機可在家中播放 3D 藍光光碟,並提供全高 清 3D 體驗。使用 HDMI 線將播放機連接至符合 3D 標準的電視,並戴上電視配備的 3D 眼鏡享受 3D 世界體驗。

#### NetTV

Net TV 可與電視連接,透過電視為您帶來各種 線上資訊與娛樂。透過 Net TV,您可欣賞到為 您的電視量身定制的最佳網站節目。

#### DLNA

僅需將本產品透過 LAN 插孔連接到您的家庭網 絡,或使用 Philips Wi-Fi USB 適配器進行無線 連接。您可將影片及相片傳輸至本產品,并直接 在電視上欣賞它們。

#### DivX Plus HD

本產品為 DivX Plus HD 認證裝置。可播放所有 DivX 視訊,包括 DivX Plus HD 視訊檔案(帶 有.mkv 擴展名的 H.264 視訊檔案以及 AAC 音 訊)最高 1080p 及優質荷李活影片。

#### 高清娛樂

使用 HDTV (高清電視) 觀賞高清內容光碟。透 過高速 HDMI 纜線 (1.3 或類別 2) 連線。您可 以觀賞卓越的畫質表現,解像度最高 1080p,每 秒處理畫面高達 24 格,並具備循序掃瞄輸出。

#### 高保真 7.1 聲道環繞音效

本產品支援高音質音訊,例如 Dolby TrueHD 及 DTS-HD Master Audio。

#### **BD-Live**

透過 LAN 連接埠或外置 Wi-Fi 將本播放機連接 到電影製片廠網站,即可觀賞各式各樣的最新電 影相關內容(例如最新預告及獨家特殊功能)。

## 可播放媒體

此產品可播放:

- 藍光影片、BD-R/RE2.0、BD 3D
- DVD、DVD影片、DVD+R/+RW、 DVD-R/-RW、DVD+R/-R DL (雙層)
- 影像 CD/SVCD
- Audio CD、CD-R/CD-RW、MP3 媒體、 WMA 媒體、JPEG 檔案
- DivX (Ultra)/DivX Plus HD 媒體、 MKV 媒體
- USB 快閃磁碟

#### 區碼

您可以播放下列區碼的光碟。

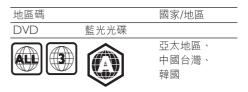

#### 產品概要

主裝置

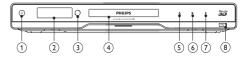

- 1 0
  - 開啟本產品電源或切換為待機模式。
- 2 顯示面板
- IR 感應器
  - 從遙控器偵測訊號。始終將遙控器對準
     IR 感應器。
- ④ 光碟隔間
- 5 🔺
  - 開啟或關閉光碟插槽。
- 6 🕨
  - 開始或恢復播放。
- 7 1
  - 暫停播放。
- ⑧ ⊷ 插座
  - 連接 USB 快閃磁碟。

#### 遙控器 (1)(h)(25) (2)REPEAT HDMI 24) 3 VIEW (23) (4)Ē OPTIONS DISC, (22) (5) (6) $\overline{7}$ 0K BACK INE (21) (8) (20) (9) $(\mathbf{n})$ (19) (10) (18) (11) + + ۲ (17) (12) TV VOL TV Ch (16) 2 ABC 3 DEF 1\_ (15) **5**JKL 6 MNO **4** GHI 7 PORS **8** TUV 9wxyz (14) (13)SUBTITLE 0. @ AUDIO PHILIPS BLU-RAY DISC PLAYER

- (1) (b)
  - 開啟本產品電源或切換為待機模式。
  - EasyLink 啟用時,至少按住三秒,將 所有已連接的 HDMI CEC 兼容裝置切 換至待機。
- 2 BONUSVIEW
  - 播放時開啟或關閉小熒幕視窗中的次 要視訊(僅適用於支援 BONUSVIEW 或畫中畫功能的 Blu-ray 光碟)。

- 3 TOP MENU
  - BD:顯示最上層功能表。
  - DVD:顯示標題功能表。
- 4
  - 存取此產品的主頁功能表。
- 5 DISC MENU / POP-UP MENU
  - BD: 進入或退出彈出功能表。
  - **DVD**: 進入或退出光碟功能表。
- 6 OK
  - 確認輸入或選取。
- ⑦ ▲▼◀►
  - 在功能表瀏覽。
- - 返回上一個顯示的功能表。
- ⑨ ◀/ ▶
  - 跳至上一個或下一個標題、章節或 曲目。
- 10 ◀◀ / ▶▶
  - 向前或向後搜尋。
- (11) י≮
  - 使電視靜音(僅適用於某些 Philips 品 牌的電視)。
- 12 TV VOL +/-
  - 調節電視音量(僅適用於某些 Philips 品牌的電視)。
- (13) SUBTITLE
  - 選擇光碟上的字幕語言。
- (14) AUDIO
  - 選擇光碟上的音訊語言或頻道。
- 15) 字母數字按鈕
  - 選取要播放的項目。
  - 輸入數值。
  - 透過 SMS 格式輸入字母。
- (16) ≜
  - 開啟或關閉光碟插槽。
- 17) TV CH +/-
  - 選擇電視頻道(僅適用於某些 Philips 品牌的電視)。
- 18 🔳
  - 停止播放。
- (19) II
  - 暫停播放。
  - 將暫停的畫面往前移一格。

- 20 ►
  - 開始或恢復播放。
- 21 🗓 INFO
  - 顯示目前狀態或光碟資訊。
- 2 E OPTIONS
  - 存取目前活動或選擇的選項。
- (23) 彩色按鈕
  - BD:選擇任務或選項。
- 24 HDMI
  - 選擇 HDMI 輸出的視訊解像度。
- 25 REPEAT
  - 選擇重複播放或隨機播放。

## 3 連接

使用此產品進行以下連接。 基本連接:

- 影像
- 音訊
- 電源
- 可選連接:
- 連接音訊至其他裝置
  - HDMI 兼容 AV 接收器/放大器
  - 多頻道 AV 放大器/接收器
  - 數碼 AV 放大器/接收器
  - 類比立體聲系統
- → USB 快閃磁碟
- 有線/無線網絡

#### - 提示

- 請參閱產品背面或底面的類型標籤,以取得識別與支援等級。
- 在您執行或變更任何連接時,請確定已經斷開所有的 裝置的電源連接。

## 連接視訊/音訊纜線

選擇電視可支援的最佳視訊連線。

- 選項1:連接至 HDMI 插孔(適用於支援 HDMI、DVI 或 HDCP 的電視)。
- 選項2:連接色差視訊插孔(適用於標準電 視或逐行掃描電視)。
- 選項3:連接複合影像插孔(適用於標準 電視)。

選項1:連接至 HDMI 插孔

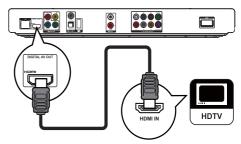

#### **1** 將 HDMI 纜線(隨附)連接至:

- 本產品的 HDMI 插孔。
- 電視上的 HDMI 輸入插孔。

### \* <sup>貼士</sup>

- 如果電視僅有一個 DVI 接頭,請使用 HDMI/DVI 配 接器連接。連接音訊纜線以輸出音效。
- 如果在 HDMI 連接下出現白屏,請在遙控器上按 合, 然後按 [731](數字鍵),即可恢復畫面顯示。
- 如果本產品連接至與 1080p 或 1080p/24Hz 兼容的 電視・Philips 建議您使用 HDMI 第 2 類電纜(也被 稱為「高速 HDMI 線」),以便最佳化影音輸出。
- 若要透過 HDMI 連線播放 BD 或 DVD 的數碼視訊 影像,本產品和顯示裝置(或影音接收器/放大器) 皆必須支援 HDCP 版權保護系統(高頻寬數碼內容 保護系統)。
- 此類型連線提供最佳畫質。

#### 選項 2: 連接至色差視訊插孔

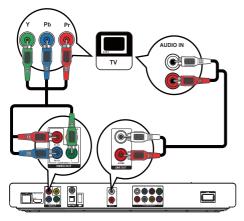

- 1 連接色差視訊纜線(未隨附)至:
  - 本產品的 Y Pb/Cb Pr/Cr 插孔。
  - 電視上的 COMPONENT VIDEO 輸入插孔。
- 2 連接音訊纜線至:
  - 本產品的 LINE OUT/AUDIO -L/R 插孔。
  - 電視上的 AUDIO 輸入插孔。

• 電視的色差視訊輸入插孔可能標示為 Y Pb Pr 或 YUV。

#### 選項3:連接至複合影像插孔

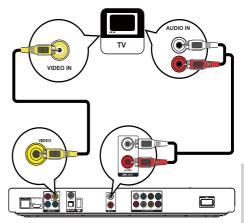

- 連接複合影像線至:
  - 本產品的 VIDEO 插孔。
  - 電視上的 VIDEO 輸入插孔。
- 2 連接音訊纜線至:
  - 本產品的 LINE OUT/AUDIO -L/R 插孔。
  - 電視上的 AUDIO 輸入插孔。

#### ¥ 貼±

 電視的視訊輸入插孔可能標示為 A/V IN、 VIDEO IN、COMPOSITE 或 BASEBAND。

## 連接音訊至其他裝置

您可以將音訊從本產品轉發至其它裝置。

### 連接至 HDMI 兼容 AV 接收器/放大器

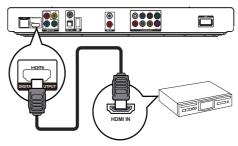

- 將 HDMI 纜線(隨附)連接至:
  - 本產品的 **HDMI** 插孔。
    - 裝置上的 HDMI 插孔輸入插孔。

<sup>\* &</sup>lt;sup>貼士</sup>

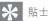

• HDMI 連接可提供最出色的音質。

## 連接至多聲道 AV 接收器/放大器

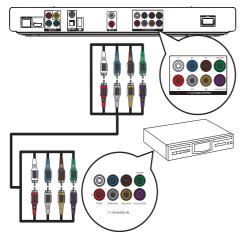

- 1 將 7.1 聲道音訊纜線(未隨附)連接至:
  - 本產品的 7.1 CH AUDIO OUTPUT 插孔。
  - 裝置上與其相應的 AUDIO 輸入 插孔。

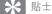

- 若要連接 5.1 聲道 AV 接收器/放大器,請連接 7.1 聲道音訊插孔(SL/SR 插孔除外)。
- 您可以最佳化揚聲器輸出(請參閱「調整設定」> [音訊]>[系統設定])。

## 連接至數碼 AV 放大器/接收器

連接同軸插孔

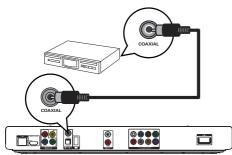

- 1 連接同軸纜線(未隨附)至:
  - 本產品的 COAXIAL 插孔。
  - 裝置上的 COAXIAL/DIGITAL 輸入 插孔。

連接光纖插孔

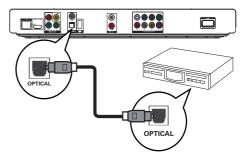

- 1 將光纖纜線(未隨附)連接至:
  - 本產品的 **OPTICAL** 插孔。
  - 裝置上的 OPTICAL/DIGITAL 輸入 插孔。

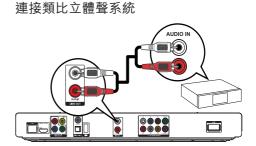

- 1 連接音訊纜線至:
  - 本產品的 LINE OUT/AUDIO -L/R 插孔。
  - 裝置上的 AUDIO 輸入插孔。

## 連接 USB 裝置

連接 USB 裝置到本產品前面板的 ↔
 (USB) 插孔。

- 提示

- 按合,在功能表中選擇 [瀏覽 USB] 以存取內容並播放檔案。
- 僅將 USB 裝置連接到本產品前面板的 ↔ 插孔。
- Philips 不保證與所有 USB 裝置 100% 兼容。

## 連接網絡

透過有線或無線連接(請參閱「使用入門」> 「設定網絡」),您可連接本產品至:

- 網絡(用於軟件更新/BD Live/Net TV 服務)。
- 或家庭網絡(用於從 DLNA 媒體伺服 器存取媒體檔案,如電腦)。

#### - 提示

 根據您使用的路由器或互聯網服務供應商的政策而 定,您可能無法透過網絡存取 Philips 網站進行軟件更 新。請聯絡您的互聯網服務供應商以瞭解更多資訊。

## 連接電源

#### 注意

- 存在損壞產品的風險!確保電源電壓與產品背面列印 的電壓相吻合。
- 連接 AC 電源線前,確保已完成其他所有連接。

- 提示

- 字模板位於產品背面。
- **1** 連接 AC 電源線至:
  - 本產品。
  - 壁上插座。
  - ▶ 您可以開始設定並使用本產品了。

## 4 使用入門

## 注意

 使用本手冊以外的方法來進行控制、調校或操作, 可能會導致有害輻射外洩或其他不安全的操作。

請務必依順序遵循本章指示。

## 準備遙控器

- 1 按住並推開電池盒(參見圖「1」)。
- 2 插入兩顆 AAA 電池,且按圖示方法,確保 電池極性 (+/-) 正確無誤。
- **3** 推回電池盒(參見圖「3」)。

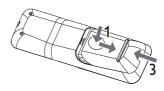

#### - 提示

- 如果您長時間不使用遙控器,請取出電池。
- 不要混合使用電池(舊電池和新電池或碳電池和城性 電池等。)。
- 電池內含化學物質,請妥善處理。

找到TV 輸入

- 1 按下 🛈 開啟本產品。
- 2 開啟電視並切換至視訊輸入(請參閱電視使 用手冊,瞭解如何選擇正確的 AV 輸入)。

## 使用主頁功能表

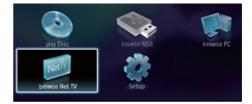

#### 1 按下 合 以顯示首頁功能表。

- 要開始光碟播放,請選擇 [播放光碟]。
- 要檢視 USB 內容,請選擇 [瀏覽 USB]。
- 要進入設定功能表,請選擇 [安裝]。
- 若要從 DLNA 家庭網絡媒體伺服器 (如電腦)存取媒體檔案,請選擇 [瀏覽 PC]。
- 若要存取網絡 Net TV 服務,請選擇
  [瀏覽 Net TV]。

### 導覽功能表

 顯示功能表后,請按下遙控器上的按鈕進行 導覽。

| 按鈕                           | 動作          |
|------------------------------|-------------|
| <b>AV</b>                    | 上下移動。       |
| <b>4</b>                     | 左右移動。       |
| ОК                           | 確認選擇。       |
| 1. 2AEC 3EF<br>(46H 5KL 6MR) | 輸入數字/字母/文字。 |
| 77095 810/ 9407Z             |             |
| 0.0                          |             |

## 選擇功能表顯示語言

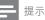

- 如果本產品連接至 HDMI CEC 兼容電視,請跳過此 設置。它將根據您的電視設置切換到相同的 OSD 功 能表語言(前提是本產品支援電視上設定的語言)。
- 1 在首頁功能表中,選擇 [安裝] 然後按 OK。
- 2 選擇 [偏好設定],然後按 ▶。
- 3 選擇 [選單語言],然後按 ▶。

| Video      | Menu Language       | English    |
|------------|---------------------|------------|
|            | Audio               | Français   |
| Audio      | Subtitle            | Deutsch    |
| Network    | Disc Menu           | Italiano   |
| EasyLink   | Parental Control    | Español    |
|            | Screen Saver        | Nederlands |
| Preference | Auto Subtitle Shift | Svenska    |
| Advanced   | Change Password     | Português  |

語言選項可能隨不同區域變化。

4 按▲▼ 選擇語言,然後按 OK。

#### 設定網絡

您可將此產品連接至網絡(用於軟件更新/BD Live/Net TV 服務),或連接至家庭網絡(用於從 DLNA 媒體伺服器存取媒體檔案,如電腦)。 若要從電腦存取媒體檔案,請確保:

- 您的電腦上安裝了媒體伺服器軟件 (如 Windows Media Player 11)。
- 媒體伺服器軟件設定為允許媒體共享(請參 閲媒體伺服器軟件的「説明」文件)。

#### 設定有線網絡

- 提示

- 確保網絡纜線連接正確
- 連接網絡電纜(未隨附)至:
  - 本產品的 **LAN** 插孔。
  - 連接互聯網的路由器上的 LAN 插孔。
- 2 若要從電腦存取媒體檔案,請連接電腦至路 由器。
- 3 開啟本產品、電腦及路由器。

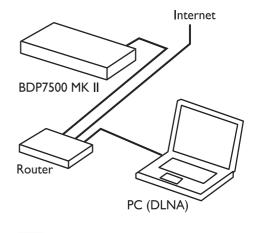

🔆 貼士

• 有線網絡可確保裝置間以最佳狀態進行資料傳輸。

#### 設定無線網絡

### - 提示

- 對於無線連接·您需要使用 Philips Wi-Fi USB 適配器 (WUB1110)。
- Wi-Fi USB 適配器 (WUB1110) 未随附在內。若要購買此適配器,請轉至 shop.philips.com。若 Philips 線上商店在您的國家不適用,請聯絡 Philips 客戶服務部。有關聯絡詳情,請轉至 www.philips.com/support。
- 將 Philips Wi-Fi USB 適配器(WUB1110, 獨立售賣)連接到產品背面的 Wi-Fi 插孔。
- 2 若要從電腦存取媒體檔案,請連接電腦至路 由器。
- 3 開啟本產品、電腦及路由器。

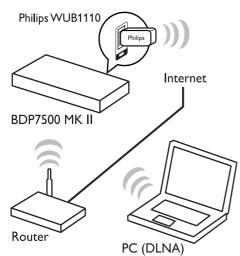

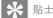

 無線連接的性能取決於頻寬連接、網絡通訊情況以及 環境影響,如外殼採用金屬面板或重型固體、無線電 干擾以及覆蓋範圍。

#### 安裝網絡連接

首次連接網絡時,需安裝網絡連接。

- 1 設定有線或無線網絡。
- 2 按下 合 以顯示首頁功能表。
- 3 選擇 [安裝],然後按 OK。
- **4** 選擇 [網路],然後按 ▶。
- 5 選擇 [網路安裝],然後按 OK。

| Video      | Network Installation   |
|------------|------------------------|
|            | View Network Settings  |
| Audio      | View Wireless Settings |
| Network    | Net TV User Location   |
| EasyLink   | Clear Net TV Memory    |
| Preference |                        |
| Advanced   |                        |

- 6 請依照熒幕指示完成網絡安裝程序。
  - ➡ 網絡安裝完成後,您可存取服務、 瀏覽 Net TV、流覽電腦、BD-Live、 軟件更新。

#### 🗶 貼士

您可檢查本產品的有線或無線連接狀態(請參閱「調整設定」>「網絡設定」>[檢視網路設定]或[檢視無線設定])。

## 使用 Philips EasyLink

本產品支援採用 HDMI CEC(消費類電子控制)通訊協定的 Philips EasyLink。使用一個遙控器即可控制透過 HDMI 接頭連接到與 EasyLink 兼容的裝置。

#### - 提示

 要啟用此項 EasyLink 功能,必須打開電視上和連接到 電視的其他裝置上的 HDMI CEC 操作。有關詳情, 請參閱電視/裝置手冊。

#### 一鍵播放

- 1 按下 (待機) 開啟本產品。
  - ➡ 電視(如支援一鍵播放)則會自動開啟 並切換到正確的視訊頻道。
  - ▶ 如果在本產品中載入光碟,則會自動開始播放光碟。

#### 單鍵待機

- 1 按住 O(待機)按鈕 3 秒以上。
  - ➡ 所有連接的裝置(如果裝置支援單鍵待機)自動切換到待機狀態。

提示

• Philips 不保證與其他 HDMI CEC 設備的互用性。

## 5 播放

## 播放光碟

### 注意

- 請勿將光碟以外的任何物品放入光碟插槽中。
- 1 按▲開啟光碟插槽。
- 2 將光碟標籤面朝上放入光碟。
- 3 按▲關閉光碟插槽並開始播放光碟。
  - 若要檢視光碟播放,開啟電視切換至 視訊輸入。
  - 若要停止播放光碟,請按 ■。
  - 提示
  - 查閱受支援的光碟/檔案格式(請參閱「您的產品」>
     「可播放媒體」)。
- 若畫面出現輸入密碼的功能表,輸入密碼後才能播放 鎖定或限制的光碟(請參閱「調整設定」>「偏好設 定」>[父母監控])。
- 如果暫停或停止播放光碟,在沒有動作10分鐘後會 啟動熒幕保護模式。若要關閉熒幕保護程式,請按任 何按鈕。
- 暫停或停止播放光碟後,若在 30 分鐘內未按下任何 按鈕,本產品會自動切換至待機模式。

## 從 USB 裝置播放

播放或檢視以下 USB 裝置上的媒體檔案:

- 記憶卡讀卡機
- HDD(本產品僅可偵測便攜式硬碟裝置, 其 USB 峰值功率電流不超過 500mA。)

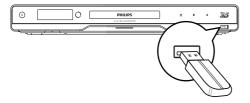

- 連接 USB 裝置到本產品前面板的 ↔
   (USB) 插孔。
- 按 合,選擇 [瀏覽 USB],然後按 OK。
   ➡ 書面會顯示內容功能表。

- 3 選擇要播放的檔案,然後按 OK。
  - ➡ 開始播放(請參閱「播放影片」、 「播放相片」、「播放音樂」以瞭解 詳情)。
    - 若要停止播放,請按 或移除 USB 裝置。

#### - 提示

- Philips 不保證與所有 USB 裝置 100% 兼容。
- 並非支援所有數碼相機。不支援需要安裝 PC 程式的 數碼相機。
- 不支援 NTFS(新技術檔案系統)數據格式。

## 播放視訊

#### 控制視訊播放

- 播放標題。
- 2 使用遙控器控制播放。

| 「停播放。<br>重複按 Ⅱ 可逐個畫面慢速向<br>前播放。                                            |
|----------------------------------------------------------------------------|
|                                                                            |
|                                                                            |
| ]始或恢復播放。                                                                   |
| 『止播放。                                                                      |
| K至上一/下一標題或章節。                                                              |
| <ul> <li>速向後或向前搜尋。重複按可變</li> <li>搜尋速度。</li> <li>按一次 Ⅱ,然後重複按 ◀◀/</li> </ul> |
|                                                                            |

- 提示

 對於帶有 Java 應用程式的藍光光碟,是否可使用恢 復播放功能取決於光碟種類。

#### 變更視訊播放

- 播放標題。
- 2 使用遙控器變更播放。

| 按鈕        | 動作                    |  |  |
|-----------|-----------------------|--|--|
| AUDIO     | 直接選擇光碟上的音訊語言          |  |  |
|           | 或頻道。                  |  |  |
| SUBTITLE  | 直接選擇光碟上的字幕語言。         |  |  |
| REPEAT    | 直接選擇或關閉重復/隨機          |  |  |
|           | 模式。                   |  |  |
|           | • 重復選項取決於光碟類          |  |  |
|           | 型。                    |  |  |
|           | • VCD 只有在關閉 PBC       |  |  |
|           | 模式時才能重複播放。            |  |  |
|           | 存取上述動作或更多選項。          |  |  |
| INFO      | 顯示目前狀態或光碟資訊。          |  |  |
| BONUSVIEW | 播放時開啟或關閉小熒幕視窗         |  |  |
|           | 中的次要視訊( <b>僅適用於支援</b> |  |  |
|           | BONUSVIEW 或畫中畫功能      |  |  |
|           | 的 BD 視訊)。             |  |  |

提示

 部分操作可能不適用於某些光碟。如需詳細資訊,請 參閱光碟隨附資訊。

#### 顯示功能表

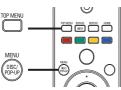

#### BD 視訊光碟

- **TOP MENU** 停止播放視訊並顯示光碟功能表。本功能取決於光碟。
- **POP-UP MENU** 存取 BD 視訊光碟功能表 而不中斷光碟播放。

#### DVD 視訊光碟

- TOP MENU 顯示光碟的根功能表。
- **DISC MENU** 顯示光碟資訊,並引導您檢 視光碟提供的功能。

#### VCD/SVCD/DivX 光碟:

DISC MENU 顯示光碟內容。

### **米** 貼±

 若 PBC 設定為關閉,VCD/SVCD 則會跳過功能表, 並從第一個標題開始播放。如果要在播放前顯示功能 表,請關閉 PBC 設定(請參閱「調整設定」> [偏好設定] > [VCD PBC])。

#### 選擇標題/章節

- 在播放期間按 OPTIONS.
   → 畫面會顯示播放選項功能表。
- 2 選擇功能表中的 [標題] 或 [章節],然後按 OK.
- 3 選擇標題或章節編號,然後按 OK。

#### 快速跳至特定時間

- 在播放期間按 € OPTIONS。
   → 畫面會顯示播放選項功能表。
- 2 選擇功能表中的 [時間搜尋], 然後按 OK。
- 3 按導覽按鈕 (▲▼) 變更您要跳至的時間,然 後按 OK。

#### 縮放

4

- - ▶ 畫面會顯示播放選項功能表。
- 2 選擇功能表中的 [縮放],然後按 OK。
- 3 按導覽按鈕 (◀►)選擇縮放比例,然後按 OK。
  - 按導覽按鈕平移檢視縮放的畫面。 • 要取消縮放模式,請按 → BACK 或 OK 顯示縮放比例條,然後按導覽按鈕 (◆)直到選擇縮放比例 [×1]。

#### 重複播放特定片段

- 1 在播放期間按 E OPTIONS。
  - ▶ 畫面會顯示播放選項功能表。
- 2 選擇功能表中的 [重複 A-B],然後按 OK 設定起點。
- 3 快進播放視訊,然後按 OK 設定終點。
  - ▶ 開始重複播放。
  - 若要取消重複播放模式,請按
     ② OPTIONS,選擇 [重複 A-B] 然後按 OK。

- 提示

• 標示的區段必須屬於同一曲目/標題才能重複播放。

#### 從不同的攝影機角度觀賞視訊播放

- 在播放期間按 € OPTIONS。
   → 畫面會顯示播放選項功能表。
- 2 選擇功能表中的 [角度清單],然後按 ▶。
- 3 選擇角度選項,然後按 OK。
  - ▶ 播放畫面會變更至選取的角度。

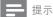

• 僅適用於包含多角度片段的光碟。

#### 手動切換字幕顯示

您可手動調節字幕在電視熒幕上的位置。

- 在播放期間按 € OPTIONS。
   → 畫面會顯示播放選項功能表。
- 2 選擇功能表中的 [字幕位置調整功能], 然後按 OK。
- 3 按瀏覽按鈕 (▲▼) 切換字幕,然後按 OK。

#### \* 貼±

• 「切換字幕」不支援使用外部字幕的 DivX 影像。

#### 播放 BD 視訊

藍光視訊光碟具有大容量,並且支援多項功能, 例如高清視訊、多聲道環繞音效、互動式功能 表等。

- 1 插入 BD 視訊光碟。
- 2 按 合,選擇 [播放光碟],然後按 OK。
- 3 自動開始播放,或從功能表中選擇播放選項,然後按 OK。
  - 播放時,您可以按 TOP MENU 顯示 儲存在光碟中的其他資訊、功能或 內容。
  - 播放時,您可以按 POP-UP MENU 顯示功能表而不中斷光碟播放。

#### 享受 3D 藍光光碟視訊

本播放機可以播放 3D 藍光光碟視訊。

- 1 確保電視符合 3D 和 HDMI 標準,並透過 HDMI 線將電視連接至本播放機。
- 開啟 3D 藍光光碟輸出 (請參閱「調整設 定」> [視訊] > [Blu-ray 3D video])。
- 3 佩戴與電視相容的 3D 眼鏡觀看視訊。

#### 享受 BONUSVIEW

(僅適用於兼容 BONUSVIEW 或畫中畫功能的光碟)

從小熒幕視窗中可以即時檢視其他內容(如 評論)。

**1** 按 BONUSVIEW 開啟小熒幕視窗。

#### 2 按下 E OPTIONS。

▶ 畫面會顯示播放選項功能表。

- 3 選擇功能表中的[第2音訊語言]或 [第2字幕語言],然後按▶。
- 4 選擇要播放的語言,然後按 OK。

#### 享受 BD-Live

(僅適用於支援 BD-Live 增值內容的光碟。) 其他內容,例如電影預告、字幕等等,都能下 載到本產品的本機儲存裝置或連接的 USB 儲存 裝置中。在下載特殊視訊資料時,可同步進行 播放。

播放支援 BD-Live 的光碟時,播放機或光碟的識 別碼會透過互聯網傳送給內容供應者。服務與功 能會隨光碟類型不同而有所差異。

#### 播放 DivX<sup>®</sup> 視訊

DivX 視訊是一種數碼媒體格式,儘管經過高比率壓縮,依然保持高品質畫面。

- 1 插入內含 DivX 視訊的光碟或 USB。
- 2 按 合,選擇 [播放光碟] 或 [瀏覽 USB], 然後按 OK。
  - ▶ 畫面會顯示內容功能表。
- 3 選擇視訊資料夾,然後按 OK。
- 4 選擇要播放的標題,然後按 OK。
- 5 使用遙控器控制播放。

| 按鈕       | 動作         |
|----------|------------|
| AUDIO    | 選擇音訊語言或頻道。 |
| SUBTITLE | 選擇字幕語言。    |
|          | 停止播放。      |

#### - 提示

- 您僅能播放使用本產品的 DivX 註冊碼所租用或購買的 DivX 視訊(請參閱「調整設定」>[進階] > [DivX<sup>®</sup> VOD 編碼])。
- 可以播放最大 4GB 的 DivX 視訊檔案。
- 本產品可在字幕中最多顯示 45 個字元。

## 播放相片

以幻燈片方式播放相片

您可以播放 JPEG 相片(副檔名為 .jpeg 或 .jpg 的檔案)。

- 1 插入內含 JPEG 相片的光碟或 USB。
- 按 合,選擇 [播放光碟]或 [瀏覽 USB],然 後按 OK。
  - ▶ 畫面會顯示內容功能表。
- 3 選擇相片資料夾,然後按 OK 輸入。
  - 要選取相片,請按瀏覽按鈕。
  - 要放大所選相片並開始播放幻燈片, 請按 OK。
- 4 按▶開始幻燈片播放。
  - 提示
  - 在電視上播放光碟內容可能需要較長的時間,因為一 張光碟內組合有大量的歌曲/相片。
  - 本播放機僅能按幾乎所有數碼相機通常採用的 JPEG-EXIF 格式顯示數碼相機圖片。無法顯示動態 JPEG、 非 JPEG 格式的圖片,或與圖片相關的音訊剪輯。
  - 資料夾/檔案若超過本播放機的支援上限,則無法顯示或播放。

#### 控制相片播放

- 1 播放相片幻燈片。
  - 按 E OPTIONS 存取播放選項,選擇 一個選項,然後按 OK。
  - 幻燈片播放期間,您也可按住 ▲▼ 水
     平/垂直翻動相片。
  - 若停止播放幻燈片,按▶繼續播放。

#### 設定幻燈片間隔和動畫

- 1 在播放期間按 E OPTIONS。
  - ➡ 畫面會顯示播放選項功能表。
- 2 選擇功能表中的 [每張投影片延續時間], 然後按 OK。
- 3 選擇一個時長,然後按 OK。
- 4 選擇功能表中的 [投影片動畫],然後按 OK。
- 5 選擇一種動畫效果,然後按 OK。

#### 播放音樂幻燈片

創建音樂幻燈片同步播放 MP3/WMA 音樂檔案 和 JPEG 相片檔案。 - 提示

• 若要建立音樂幻燈片, MP3/WMA 及 JPEG 檔案必須 儲存在相同光碟或USB 裝置中。

- 1 播放 MP3/WMA 音樂。
- 2 按 → BACK 返回主功能表。
- 3 導覽輸入相片資料夾,然後按 OK 開始幻 燈片播放。
  - ➡ 幻燈片開始播放,並持續到相片資料夾 結束為止。
  - ➡ 音訊持續播放到光碟結束為止。
  - 要停止幻燈片播放,請按■。
  - 要停止音樂播放,請再按一次■。

### 播放音樂

#### 控制曲目

- 播放曲目。
- 2 使用遙控器控制播放。

| 按鈕                                                                                                    | 動作                        |
|----------------------------------------------------------------------------------------------------|---------------------------|
| п                                                                                                    | 暫停播放。                     |
| •                                                                                                    | 開始或恢復播放。                  |
|                                                                                                    | 停止播放。                     |
| ◀/ ▶                                                                                                    | 跳至上一/下一曲目。                |
| 1         2.xc         3.tr/           4.tr.         5.xL         6.trc           7rost         8.tr/         9.vcc           0.0         0.0 | 選取要播放的項目。                 |
| ◀◀ / ▶▶                                                                                                    | 快速向後或向前搜尋。重複按<br>可變更搜尋速度。 |
| REPEAT                                                                                                    | 選擇或關閉重復/隨機模式。             |

#### 播放 MP3/WMA 音樂

MP3/WMA 是一種壓縮音訊檔案(副檔名為 .mp3 或 .wma 的檔案)。

- 1 插入內含 MP3/WMA 音樂的光碟或 USB。
- 2 按 合,選擇 [播放光碟] 或 [瀏覽 USB],然 後按 OK。
  - ➡ 畫面會顯示內容功能表。
- 3 選擇音樂資料夾,然後按 OK。
- 4 選擇要播放的檔案,然後按 OK。
  - 要返回主功能表,請按 → BACK。

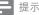

- 以多個區段錄製的光碟,僅能播放第一個區段。
- 受數碼版權管理 (DRM) 保護的 WMA 檔案無法在本 產品上播放。
- 本產品不支援 MP3PRO 音訊格式。
- 如果 MP3 曲目名稱 (ID3) 或專輯名稱出現任何特殊 字元,可能因為不支援這些字元而無法在熒幕上正 確顯示。
- 資料夾/檔案若超過本播放機的支援上限,則無法顯示或播放。

## 瀏覽電腦

若位於家庭網絡,您可透過此 DLNA 認證產品,在電視上播放來自 DLNA 媒體伺服器 (如電腦)的影片/音樂/相片。

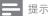

· 若要瀏覽電腦,確保電腦上安裝了 DLNA 媒體伺服器軟件(如 Windows Media Player 11)。

- 設定家庭網絡(請參閱「使用入門」> 「設定網絡」)。
  - 確保已完成網絡安裝。
- 2 在電腦上的 DLNA 媒體伺服器軟件中,您 可設定:
  - 與本產品共用我的媒體(請參閱媒體伺服器軟件中的「説明」文件)。
  - (2) 共用檔案或新增檔案至資料庫(請參閱 媒體伺服器軟件中的「説明」文件)。
- 3 按下 合 以顯示首頁功能表。
- 4 選擇 [瀏覽 PC],然後按 OK。
  - ▶ 本產品會自動掃描并顯示可用的聯網裝置。
- 5 從清單中選擇您的電腦,然後按 OK。
- 6 從 DLNA 媒體伺服器(您的電腦)選擇一個媒體檔案。
- 7 按 OK 開始播放。
  - 您可控制播放功能(請參閱「播放 影片」、「播放相片」、「播放音樂」
     以瞭解詳情)。

━ 提示

- 媒體檔案可能無法進行正確播放,或播放功能受限。
- 播放檔案期間,可能會拖動相框或跳過曲目,這取決於媒體伺服器性能與網絡環境。

## 瀏覽 Net TV

連接本產品到網絡以存取 Net TV 線上服務,如 電影、圖片、音樂等資訊。您可將本產品連接到 電視,以透過電視欣賞 Net TV。

- 提示

- 由於Net TV 為線上系統,因此可能隨時更改,以提供更高質量服務。
- 經過一定時間後,您可新增、變更或停止某些 Net TV 服務。
- 對於NetTV,您無法下載并儲存檔案,也不可安裝任何插件。
- 設定網絡(請參閱「使用入門」>「設定網 絡」)。
  - 確保已完成網絡安裝。
- 2 按下 合 以顯示首頁功能表。
- 3 選擇 [瀏覽 Net TV], 然後按 OK。
  - ➡ 本產品開啟後會連接至 Net TV 并打 開首頁
  - → 首次使用時,按照熒幕説明完成註冊, 然後開啟監管控制以鎖定/解鎖 Net TV 頁面上提供的服務。

| 按鈕               | 動作            |
|------------------|---------------|
| ▲▼◀►             | 選擇一個服務、項目或互聯  |
|                  | 網頁面。          |
| OK               | 確認選擇。         |
| ★ BACK           | 返回上一頁,或刪除輸入文  |
|                  | 字。            |
| OPTIONS          | 存取動作與目前活動有關。  |
| 1_ 2.400 3 tor   | 輸入數字/字母(如電郵地址 |
| 4 CH 5.01. 6 MNO | 和鎖定/解鎖代碼)。    |
| 7Pgss 8TUV 9W072 |               |
| 0. *             |               |

#### Net TV 首頁

顯示您最愛的服務和部份推薦服務。

#### 瀏覽所有頁面

您可分類檢視所有 Net TV 服務。最愛服務上標記有星號圖示。

#### 瀏覽其他國家

在瀏覽所有頁面中,您可切換 Net TV 國家。 其他國家可能提供不同的服務。

#### 標記為最愛

您最多可標記 12 個服務。僅有 Net TV 服務 可被標記為最愛。無法標記廣告及開啟互聯網 網站。

- 1) 選擇服務的圖示。
- 按 E OPTIONS 選擇標記為最愛,然後按 OK。
  - 若要取消標記最愛的服務,按
     E OPTIONS 選擇取消標記圖示并 按OK。

#### 開啟互聯網網站

透過 Net TV 您可連結并開啟互聯網。您可檢 視任何網站。記住,大部份互聯網網站并不適 合在電視熒幕上觀看。

- 1) 在「瀏覽所有頁面」中,選擇「瀏覽互聯 網」,然後按 OK。
- 2) 在熒幕鍵盤上,選擇字元并按 OK。重複步 驟 2 輸入網址。
  - 若要刪除輸入文字,請按 → BACK。
  - 若要在開啟的互聯網頁面上導覽至可用 的連結,按遙控器上的▲▼◀▶,然後 按 OK 開啟連結。
  - 提示
- Koninklijke Philips Electronics N.V. 對內容服務供應商 提供的任何相關內容及內容質量概不負責。

#### 監管控制

您可鎖定 Net TV 服務及服務目錄。鎖定服務 後,您需要輸入密碼才能開啟該服務或目錄。

- 1) 開啟監管控制:

  - **b** 透過遙控器上的鍵盤,輸入4位密碼作為 鎖定/解鎖密碼。
  - c. 再次輸入密碼確認。
- 2) 在 Net TV 首頁或「瀏覽所有頁面」上,選 擇一個服務或目錄。
- 按 OPTIONS<sup>,</sup> 選擇「鎖定服務」并按 OK。
  - → 鎖定標誌將出現在服務圖示上方。
  - 若要解鎖服務或目錄,選擇服務并按
     OPTIONS 然後選擇「移除鎖定」。

#### - 提示

- 僅可鎖定 Net TV 頁面上的服務。無法鎖定廣告及開 啟互聯網網站。
- 根據不同國家鎖定不同服務。所有國家均可鎖定目錄。
- 完成 Net TV 註冊後,在「選項」功能表中關閉監 管控制,所有鎖定均被記憶,當您再次開啟監管控制
   時,可繼續使用上次的鎖定。

#### 清除歷史記錄

清除監管控制代碼、密碼、cookies 以及歷史 記錄。

- 按▲ 顯示首頁功能表。
- 2) 選擇 [安裝] > [網路] > [清除 Net TV 記 憶體]。

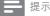

若您透過「清除歷史記錄」清除 Net TV 記憶,您需要在下次連結至 Net TV 時重新進行首次使用的註冊。若您之前已註冊,可恢復您的上一個最愛服務和上一次鎖定。

## 6 調整設定

## - 提示

 若設定選項變成灰色,表示在目前狀態下無法變更 此設定。

## 視訊設定

- 1 按下 合。
- 2 選擇 [安裝],然後按 OK。
- 3 選擇 [視訊],然後按 ▶。

| Video      | TV Display       | 16:9 Widescreen               |
|------------|------------------|-------------------------------|
|            | HDMI Video       | Auto                          |
| Audio      | HDMI Deep Color  | Auto                          |
| Network    | Component Video  | <ul> <li>480i/576i</li> </ul> |
| EasyLink   | Picture Settings | Standard                      |
| Preference |                  |                               |
| Advanced   |                  |                               |

- 4 選擇一個選項,然後按 OK。
- 5 選擇一個設定,然後按 OK。
  - 要返回上一功能表,請按 → BACK。
  - 要退出功能表,請按 合。

#### [電視機型式]

選擇顯示格式:

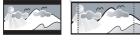

<sup>4:3</sup> Letter Box (LB)

4:3 Pan Scan (PS)

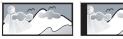

<sup>16:9 (</sup>Wide Screen)

16:9

- [4:3 Letterbox] 4:3 熒幕電視: 闊熒幕顯 示屏的頂部和底部有黑條。
- [4:3 Panscan] 4:3 熒幕電視: 全高顯示屏 去掉側邊。
- [16:9 寬屏幕] 闊熒幕電視:顯示比例為 16:9。

[16:9] - 16:9 屏幕電視:對於顯示比例為
 4:3 的光碟,顯示比例將調整為 4:3,在屏幕左右兩邊會有黑邊。

#### - 提示

 如果光碟不支援[4:3 Panscan]您選定的格式, 熒幕則 以 [4:3 Letterbox] 格式顯示。

#### [HDMI 視訊]

選擇與電視顯示功能兼容的 HDMI 視訊輸出解 像度。

- [自動] 自動偵測並選取支援的最佳視訊 解像度。
- [本地] 設定為原始的視訊解像度。
- [480i/576i]、[480p/576p]、[720p]、
   [1080i]、[1080p]、[1080p/24Hz] 選擇
   電視支援的最佳視訊解像度設定。有關詳
   情,請參閱電視使用手冊。

#### - 提示

 如果您的電視不支援所選的視頻解像度並出現白屏, 要恢復畫面顯示,請等待10秒鐘,或在遙控器上按 ,然後按「731」(數字鍵)。

#### [HDMI Deep Color]

只有在顯示裝置連接 HDMI 纜線,並且支援 Deep Color 功能時,才能使用本功能。

- [自動] 在啟用 Deep Color 功能的電視
   上,享受超過數億色彩表現的生動影像。
- [開啟] 在啟用 Deep Color 功能的電視上,享受超過數億色彩表現的生動影像。
   輸出 12 位元色彩會降低色調分離效果。
- [關閉] 輸出標準 8 位元色彩。

[色差視訊]

選擇一種與電視顯示功能兼容的色差視訊輸出 解像度。

[480i/576i]、[480p/576p]、[720p]、
 [1080i] - 選擇電視支援的最佳視訊解像度
 設定。有關詳情,請參閱電視使用手冊。

- 提示

- 如果設定與電視不兼容,會顯示空白畫面。等待 15秒直到自動恢復。
- 複製受保護的 DVD 僅能輸出 480p/576p 或 480i/576i 解像度。

#### [畫面設定]

選擇一組預定義的畫面色彩設定。

- [標準] 原始色彩設定。
- [鮮豔] 生動色彩設定。
- [酷炫] 柔和色彩設定。
- [動作] 鋭利色彩設定。增強暗處的細節表現。最適合動作片。
- [動畫] 對比色彩設定。最適合動畫片。

#### [藍光 3D 視訊]

播放 3D 藍光光碟時,設定為 2D 或 3D 輸出。

- [自動] 如果已載入 3D 藍光光碟且電視符合 3D 和 HDMI標準,則啟用 3D 輸出,並透過 HDMI線將電視連接至本播放機。否則,僅 可啟用 2D 輸出。
- [關閉] 關閉 3D 輸出,以啟用 2D 輸出。

## 音訊設定

- 1 按下 合。
- 2 選擇[安裝],然後按 OK。
- 3 選擇 [音訊],然後按 ▶。

| Video      | Night Mode       | • Off |
|------------|------------------|-------|
|            | Neo 6            | Off   |
| Audio      | HDMI Audio       | Auto  |
| Network    | Digital Audio    | Auto  |
| EasyLink   | PCM Downsampling | • On  |
|            | Speaker Setup    | •     |
| Preference |                  |       |
| Advanced   |                  |       |

- 4 選擇選項,然後按 OK。
- 5 選擇設定,然後按 OK。
  - 要返回上一功能表,請按 → BACK。
  - 要退出功能表,請按 合。

#### [夜間模式]

提高柔和音量的音量(例如,對話),以便容易 在低音量情況下收聽,同時將大聲音量調低。

- [自動] 偵測並選擇最佳低音音量。僅適用 於 Dolby True HD 音訊曲目。
- [開啟] 適合深夜寧靜觀影。
- [關閉] 展現完整動態範圍的環繞音效。

提示

• 僅適用於 Dolby 編碼的 DVD 視訊或 BD 視訊。

#### [Neo 6]

DTS 的後置處理可透過 2 個聲道產生環繞聲效果。

- [劇院] 啟用 Neo 6 後置處理為影院模式。
- [音樂] 啟用 Neo 6 後置處理為音樂模式。
- [關閉] 停用 Neo 6 後置處理。

#### [HDMI 音訊]

使用 HDMI 纜線連接本產品與電視/音訊裝置時, 選擇 HDMI 音訊輸出。

- [位元串流]-選擇最佳的原始 HD 音訊體驗 (僅能透過 HD 音訊兼容的接收器)。
- [自動] 自動偵測並選取支援的最佳音訊 格式。

#### [數位音訊]

選擇 DIGITAL OUT 插孔(同軸纜線/光纖) 聲音輸出的音訊格式。

- [自動]自動偵測並選取支援的最佳音訊 格式。
- [PCM] 音訊裝置不支援多聲道格式。音
   訊會縮混為二聲道音效。
- [位元串流] 選擇原始音訊, 體驗 Dolby 或 DTS 音訊(停用 BD 視訊特殊音效)。

#### - 提示

- 確保光碟及連接的音訊裝置(放大器/接收器)支援相 關音訊格式。
- 選取 [位元串流]時,互動式音訊按鈕音效會變成靜音。

#### [PCM 向下取樣]

設定 DIGITAL OUT 插孔(同軸纜線/光纖) PCM 音訊輸出的取樣頻率。

- [開啟] PCM 音訊會以 48kHz 向下取樣。
- [關閉] 如果以 LPCM 錄製的 BD 或 DVD 不受版權保護,系統會輸出最高 96 kHz 的二 聲道音訊訊號作為 LPCM 訊號,無須轉換。

#### [系統設定]

優化喇叭系統的環迴音效輸出。

- [系統設定] 播放喇叭及重低音喇叭測試 聲音。
- [喇叭距離] 如果中央或後置喇叭接近聆聽 位置,請設定其延遲時間,讓所有喇叭的音 訊輸出可同時傳至聆聽位置。
- [喇叭音量] 設定喇叭及重低音喇叭的音量,以達致最理想的聲音平衡。

- [喇叭尺寸]
  - 設定喇叭及重低音喇叭的喇叭尺寸。
  - 選擇喇叭的 [大] 尺寸,此類喇叭可以 產生低於 120 Hz 的低頻訊號。
  - 如果沒有連接喇叭,請選擇 [關閉]。
  - 如果前置喇叭設為[小],重低音喇叭 將設定為[開啟]並且您無法變更此 設定。
  - 如果重低音喇叭設為 [關閉],前置喇
     叭將設定為 [大] 並且您無法變更此
     設定。

### ★ 貼±

- 調整音量大小時,喇叭會發出測試音。
- 揚聲器與聆聽位置之間,設定每 30cm 為 1ms。

## 網絡設定

- 1 按下 合。
- 2 選擇 [安裝],然後按 OK。
- 3 選擇 [網路],然後按 ▶。

| Video      | Network Installation   |
|------------|------------------------|
|            | View Network Settings  |
| Audio      | View Wireless Settings |
| Network    | Net TV User Location   |
| EasyLink   | Clear Net TV Memory    |
| Preference |                        |
| Advanced   |                        |

- 4 選擇一個選項,然後按 OK。
- 5 選擇一個設定,然後按 OK。
  - 要返回上一功能表,請按 → BACK。
  - 要退出功能表,請按 合。

#### [網路安裝]

安裝網絡連接。

#### [檢視網路設定]

顯示目前網絡狀態資訊。

[檢視無線設定]

顯示目前 Wi-Fi 狀態資訊。

#### [Net TV 使用者位置]

選擇提供 Net TV 服務的 Philips 伺服器的 位置。

#### [清除 Net TV 記憶體]

清除 Net TV 上的 cookies、歷史記錄、輸入的 資料,這些內容被儲存在網絡瀏覽器的快取區。

## **EasyLink** 設定

- 1 按下 合。
- 2 選擇 [安裝],然後按 OK。
- 3 選擇 [EasyLink], 然後按 ▶。

| Video      | EasyLink          | • On |
|------------|-------------------|------|
|            | One Touch Play    | • On |
|            | One Touch Standby | • On |
| Network    |                   |      |
| EasyLink   |                   |      |
| Preference |                   |      |
| Advanced   |                   |      |

- 4 選擇選項,然後按 OK。
- 5 選擇設定,然後按 OK。
  - 要返回上一功能表,請按 → BACK。
  - 要退出功能表,請按 合。

#### [EasyLink]

本產品支援採用 HDMI CEC(消費類電子控制)通訊協定的 Philips EasyLink。使用一個遙控器即可控制透過 HDMI 接頭連接到所有與 EasyLink 兼容的裝置。

- [開啟] 開啟 EasyLink 功能。
- [關閉] 停用 EasyLink 功能。

#### [單鍵播放]

當按 <sup>①</sup> (待機)按鈕開啟本產品時,電視機將 自動打開並切換至視訊輸入頻道(前提是電視 支援單鍵播放)。如果本產品內有光碟,將會開 始播放。

- [開啟] 開啟單鍵播放功能。
- [關閉] 停用單鍵播放功能。

#### [單鍵待機]

按住遙控器上的 O(待機)按鈕,所有已連接的 HDMI CEC 裝置將同步切換至待機模式(前提 是裝置支援單鍵待機)。

- [開啟] 開啟單鍵待機功能。
- [關閉] 停用單鍵待機功能。

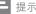

# 您必須開啟電視/裝置上的 HDMI CEC 操作,才能使用 EasyLink 控制功能。有關詳情,請參閱電視/裝置使用手冊。

 Philips 不保證與所有 HDMI CEC 兼容設備的 100% 的互用性。

### 偏好設定

- 1 按 合。
- 2 選擇 [安裝],然後按 OK。
- **3** 選擇 [偏好設定],然後按 ▶。

| Video      | Menu Language       | English                     |
|------------|---------------------|-----------------------------|
|            | Audio               | <ul> <li>English</li> </ul> |
|            | Subtitle            | Off                         |
| Network    | Disc Menu           | English                     |
| EasyLink   | Parental Control    | Off                         |
| Preference | Screen Saver        | • On                        |
|            | Auto Subtitle Shift | • On                        |
| Advanced   | Change Password     | •                           |

- 4 選擇一個選項,然後按 OK。
- 5 選擇一個設定,然後按 OK。
  - 要返回上一功能表,請按 → BACK。
  - 要退出功能表,請按 合。

#### [選單語言]

選擇熒幕功能表語言。

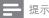

 如果使用 HDMI 纜線將本產品連接至符合 HDMI CEC 的電視,它會按您的電視設定自動切換到同樣的功能 表顯示語言(前提是本產品支援電視上設定的語言)。

#### [音訊]

選擇光碟播放時使用的音訊語言。

#### [字幕]

選擇光碟播放時使用的字幕語言。

#### [光碟選單]

選擇光碟功能表使用的語言。

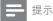

- 如果光碟上沒有您所設定的語言,光碟會使用自帶的 預設語言。
- 部分光碟只能從光碟功能表改變字幕/音訊語言。

#### [父母監控]

限制播放兒童不宜的光碟。這類光碟必須以分級 方式錄製。

要播放此類光碟,請輸入您上次設定的密碼或 「0000」。

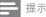

- 光碟分級若高於您在[父母監控]中的分級設定,則需
   要密碼才能播放。
- 分級因國家/地區不同而有差異。要允許播放所有光 碟,請為 DVD 視訊和 BD 視訊選擇「**8**」。
- 有些光碟印有分級,但並非以分級方式錄製。這項功 能對此類光碟沒有任何作用。

#### [螢幕保護畫面]

開啟或關閉熒幕保護模式。有助於保護電視熒幕,避免因長時間顯示靜態影像而受損。

- [開啟] 設定在沒有動作(如暫停或停止模 式)10分鐘後會啟動熒幕保護模式
- **[關閉]** 停用熒幕保護模式。

#### [自動字幕調整]

開啟或關閉自動字幕切換。

- [開啟] 將自動調節字幕在電視熒幕上的 位置。
- [關閉] 停用字幕自動切換。

#### [變更密碼]

設定或更改密碼。

- 按數字鍵輸入密碼或您上次設定的密碼。 如果您忘記了密碼,請輸入「0000」然後 按 OK。
- 2) 輸入新密碼。
- 3) 再次輸入相同的密碼。
- 4) 移至功能表中的 [確認],然後按 OK。

#### [顯示面板]

選擇前顯示面板的亮度水平。

- [正常] 標準亮度。
- [變暗] 弱光顯示。

#### [自動待機]

開啟或關閉自動待機模式。此為省電功能。

- [開啟] 在沒有動作(如暫停或停止模式)30分鐘後切換至待機模式。
- [關閉] 停用自動待機模式。

#### [VCD PBC]

開啟或關閉具備 PBC(播放控制)功能的 VCD/ SVCD 內容功能表。

- [開啟] 載入光碟播放時,顯示索引功 能表。
- [關閉] 跳過功能表,從第一個標題開始 播放。

### 進階設定

- 1 按下 合。
- 2 選擇 [安裝],然後按 OK。
- 3 選擇[進階],然後按▶。

|            | BD Live Security           | • Off                        |
|------------|----------------------------|------------------------------|
| Video      | BD Live Security           | • 01                         |
|            | Software Update            | •                            |
| Audio      | Clear Memory               | •                            |
| Network    | Local Storage              | <ul> <li>Internal</li> </ul> |
| EasyLink   | DivX <sup>®</sup> VOD Code | •                            |
|            | Version Info.              | •                            |
| Preference | Restore Default Settings   | •                            |
| Advanced   |                            |                              |

- 4 選擇選項,然後按 OK。
- 5 選擇設定,然後按 OK。
  - 要返回到上一功能表,請按
     ⇒ BACK。
  - 要退出功能表,請按 合。

#### [BD-Live 安全性]

您可限制互聯網存取適用於某些藍光光碟的 BD-Live 增值內容。

- [開啟] 禁止從互聯網存取所有 BD-Live 內容。
- [關閉] 允許從互聯網存取所有 BD-Live 內容。

#### [軟體更新]

更新本產品的軟件(如果 Philips 網站上有最新版本可用)以提昇本產品的播放效能。

- [USB] 從連接到本產品的 USB 裝置上更 新軟件。
- [網路] 從互聯網更新軟件。

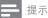

 欲了解軟件更新詳細信息,請參閱「其他資訊」> 「更新軟件」。

#### [清除記憶體]

删除於此播方器的內置記憶體或連接的 USB 快閃 磁碟上下載的 BD-Live 數據。

在連接的 USB 快閃磁碟中,會自動增設一個名為 「BUDA」 的資料夾以儲存下載的 BD-Live 數據。

#### [清除本機儲存區]

選擇儲存已下載的 BD-Live 資料的位置。

- [內建] 將下載資料儲存在本播放機的內置
   記憶體中。
- [外接] 將下載資料儲存在已連接的 USB 快 閃磁碟中。

#### [DivX® VOD 編碼]

獲得 DivX® 註冊代碼或取消註冊碼。

### ¥ 貼±

當您從 www.divx.com/vod 租用或購買影片時,請輸入本產品的 DivX 註冊代碼。透過 DivX® VOD (隨選視訊)服務所租用或購買的 DivX 影片,僅能在其註冊的裝置上播放。

#### [版本資訊]

顯示軟件版本和本產品的 MAC 地址。

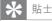

您需要此信息來檢查 Philips 網站是否有最新的軟件更新,從而助您下載並安裝到本產品。

#### [回復預設設定]

將本產品除 [父母監控] 設定以外的所有設定重 設為原廠設定。

## 7 附加資訊

## 更新軟件

為透過軟件更新提升效能,請檢查本產品的當前 軟件版本,並與 Philips 網站所提供的最新版本 (如有)進行對比。

- 1 按下 合。
- 2 選擇 [安裝],然後按 OK。
- 3 選擇 [進階] > [版本資訊],然後按 OK。

#### 透過網絡更新軟件

- 設定網絡連接(請參閱「使用入門」> 「設定網絡」)。
- 2 在首頁功能表中,選擇[安裝] > [進階] > [軟體更新] > [網路]。
  - ➡ 如偵測到升級媒體,系統將提示您開始 升級程序。
- 3 請根據電視畫面上的指示確認更新操作。
   ▶ 軟件更新完成後,本產品會自動關閉,
  - 進入待機模式。

#### 透過 USB 更新軟件

- 1 轉至 www.philips.com/support 以檢查是否 有本產品的最新軟件版本可用。
- 2 將軟件下載到 USB 快閃磁碟:
  - 解壓縮下載的文件,確定解壓縮之後的 文件夾名稱為「UPG」。
  - (2) 將「UPG」資料夾放在根目錄中。
- 3 將 USB 快閃磁碟插入本產品前面板上的 ↔ (USB) 插孔。
- 4 在首頁功能表中,選擇[安裝] > [進階] > [軟體更新] > [USB]。
- 5 請根據電視畫面上的指示確認更新操作。
  - ➡ 軟件更新完成後,本產品會自動關閉, 進入待機模式。
  - ┣ 提示

 進行軟件更新時,請勿關閉電源或移除 USB 快閃磁 碟,以免對本產品造成損害。

## 保養

#### 注意

 請勿使用溶劑,例如苯、稀釋劑、商用清潔劑,或者 專為光碟設計的抗靜電噴劑。

#### 清潔光碟

請使用微細纖維的清潔布,由光碟中央到邊緣以 直線方向擦拭。

### 規格

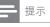

• 規格如有更改, 恕不另行通知。

#### 影像

- 訊號系統:PAL/NTSC
- 複合視訊輸出:1 Vp-p (75 ohm)
- 色差視訊輸出:480/576i、480/576p、 720p、1080i
  - Y: 1 Vp-p (75 ohm)
  - Pb: 0.7 V-pp (75 ohm)
  - Pr: 0.7 V-pp (75 ohm)
- HDMI 輸出 480p、576p、720p、1080i、 1080p、1080p24

#### 音訊

- 2 聲道類比輸出
  - 音訊左前 + 右前: 2 Vrms (> 1 kohm)
  - 訊噪比:>120 dB
  - 動態範圍 (1kHz): >100 dB
  - 總諧波失真: <90 dB
- 7.1 聲道類比輸出
  - 音訊左前 + 右前: 2 Vrms (> 1 kohm)
  - 音訊左右環繞: 2 Vrms (> 1 kohm)
  - 中央音訊: 2 Vrms (> 1 kohm)
  - 重低音喇叭音訊: 1.15 Vrms (> 1 kohm)
  - 音訊後方左右環繞:2 Vrms (>1 kohm)
- 數碼輸出: 0.5 Vp-p (75 ohm)
  - 光纖、同軸
  - HDMI 輸出

#### USB

- 兼容性:高速 USB (2.0)
- 類型支援:UMS(USB 大容量儲存級)

#### 主裝置

- 電源額定值:110~240V~AC,50~60 Hz
- 消耗功率:22 W
- 待機模式耗電量:< 0.25 瓦
- 尺寸 (w x h x d): 435 x 55.7 x 245 (毫米)
- 淨重:2.4 kg

隨附配件

- 遙控器及電池
- HDMI 電纜
- 音訊/視訊線
- 電源線
- 快速入門指南
- 用戶手冊

#### 可選配件

- 無線 Philips USB 適配器(WUB1110, 單獨售賣)
  - 多媒體接口:Wi-Fi 802.11b/g/n
  - 接口:後方連接 (USB)
  - 環境溫度:5至40攝氏度
  - 傳輸接收器尺寸(寬×高×深):
     28.4×82×13.4毫米

#### 鐳射規格

- 鐳射類型:
  - BD 鐳射二極體: AlGaInN
  - DVD 鐳射二極體: AlGaInP
  - CD 鐳射二極體: AlGaInP
- 波長:
  - BD : 405 +5nm/-5nm
  - DVD: 655 +10nm/-10nm
  - CD:790+10nm/-20nm
- 輸出功率:
  - BD:最大功率:20mW
  - DVD:最大額定值:6mW
  - CD:最大功率:7mW

## 8 疑難排解

▲ 警告

• 有觸電危險。請勿取下產品外殼。

為維持有效的保養,請勿嘗試自行修理產品。 若使用本產品時發生任何問題,請在送修前先 行檢查下列項目。如果問題仍未解決,請轉到 www.philips.com/welcome 註冊您的產品並取 得支援。

#### 主裝置

#### 遙控器沒有反應。

- 連接本產品至電源插座。
- 將遙控器對準位于本產品前面板上的 IR 感 應器。
- 正確裝入電池。
- 將新電池裝到遙控器中。

#### 畫面

沒有畫面。

 請參閱電視使用手冊,取得正確的視訊輸 入選項。切換電視頻道直到出現 Philips 畫 面為止。

#### HDMI 連線上沒有畫面。

- 若使用 HDMI 纜線將本播放機連線到未經 授權之顯示裝置,可能無法輸出音訊/視訊 訊號。
- 檢查 HDMI 纜線是否發生故障。更換新的 HDMI 纜線。
- 在遙控器上按 ▲,然後按「731」
   (數字鍵),即可恢復畫面顯示。

#### 電視上沒有高清視訊訊號。

- 確保光碟內有高清視訊。
- 確保電視支援高清視訊。
- 在電視上看不到 3D 藍光光碟效果。
- 本播放機的 3D 選項已關閉。 啟用 3D 輸出
   (請參閱「調整設定」>「視訊設定」> [藍光
   3D 視訊])。
- 確保正在播放的光碟標題符合 3D 藍光光碟
   標準。
- 確保電視符合 3D 和 HDMI 標準,並將電視 設定為 3D 模式(請參閱電視的用戶手冊)。
- 確保已啟用 3D 眼鏡(請參閱電視的用戶手 冊)。

### 音效

#### 電視沒有音訊輸出。

- 確保已將音訊纜線連接至電視的音訊輸入孔。
- 將電視的音訊輸入分配到相對應的視訊輸入。有關詳情,請參閱電視使用手冊。

音訊裝置(家庭劇院系統/擴大機/接收器)的喇 叭沒有音訊輸出。

- 確保已將音訊纜線連接至音訊裝置的音訊
   輸入孔。
- 以正確的音訊輸入來源開啟音訊裝置。
- 音訊系統的喇叭沒有輸出 7.1 聲道的音訊。
- 確認光碟包含 7.1 聲道音訊。
- 確認音訊裝置支援 7.1 聲道音訊。
- 確保光碟及連接的音訊裝置(放大器/接收器)支援相關音訊格式。

#### HDMI 連線上沒有聲音。

 如果連接的裝置與 HDCP 不兼容或僅與 DVI 兼容,則 HDMI 輸出可能會沒有任何 聲音。

#### 畫中畫功能沒有次要音訊輸出。

 當選擇了[位元串流]或[HDMI音訊]功能 表下的[數位音訊],互動聲音(如畫中畫功 能的次級音訊)會變為靜音。取消選取 [位元串流]。

#### 播放

#### 無法播放光碟。

- 確保正確載入光碟。
- 確保本產品支援該光碟。請參閱「您的 產品」>「可播放媒體」
- 確保本產品支援 DVD 或 BD 的區碼。
- 如果是 DVD±RW 或 DVD±R,確保光 碟已封軌。
- 清潔光碟。

#### 無法播放或讀取資料檔案(JPEG、MP3、 WMA)。

- 確保資料檔案是以 UDF、ISO9660 或 |OLIET 格式錄製。
- 確保選取的群組(資料夾)中,DVD 檔案不超過9,999個,CD 檔案不超過 999個。
- 確保 JPEG 副檔名為 .jpg、.JPG、.jpeg 或 .JPEG。
- 確保 MP3/WMA 副檔名為 .mp3 或 .MP3, Windows Media™ 音訊的副檔名 為 .wma 或 .WMA。

無法播放 DivX 視訊檔案。

- 確保 DivX 視訊檔案是完整的。
- 確保副檔名是正確的。

#### 無法讀取 USB 快閃磁碟的內容。

- USB 快閃磁碟格式與本產品不兼容。
- 支援記憶體最大至 160GB。
- 電視上顯示「沒有輸入」或「x」符號。
- 無法操作。
- EasyLink 功能無法運作。
  - 確保本產品已連接至 Philips 品牌 EasyLink
     TV,且功能表中的[EasyLink]被設定為
     [開啟]。

#### 無法存取 BD-Live 功能。

- 檢查網絡連接是否正常,或確保已正確設 定網絡。
- 清除本機儲存、內部記憶體(如果有)或 USB。
- 確保 BD 光碟支援 BD Live 功能。

#### 網絡

#### 未發現無線網絡或失真。

- 處於您週圍的微波爐、Dect 電話或其他無 線裝置可能干擾到無線網絡。
- 確保您所在網絡的防火牆允許存取本產品的 無線連接。
- 若無線網絡無法正常工作,請嘗試使用 有線網絡連接(請參閱「使用入門」>
   「設定網絡」)。

#### Net TV 無法工作。

- 檢查路由器連接(請參閱使用手冊中的路由 器説明)。
- 瀏覽電腦時速度非常慢。
- 查閱無線路由器使用手冊,瞭解有關室內 範圍、傳輸速率以及其他訊號質量因素的 資訊。
- 您需要使用高速連接的路由器。

## NOTICE

### SOFTWARE END USER LICENSE AGREEMENT

THIS SOFTWARE END USER LICENSE AGREEMENT ("THIS AGREEMENT") IS A LEGAL AND BINDING AGREEMENT BETWEEN YOU (EITHER AN INDIVIDUAL OR ENTITY) AND PHILIPS CONSUMER LIFESTYLE B.V. A DUTCH LIMITED LIABILITY COMPANY, WITH ITS PRINCIPAL OFFICE AT HIGH TECH CAMPUS 37, 5656 AE EINDHOVEN, THE NETHERLANDS AND ITS SUBSIDIARY COMPANIES (INDIVIDUALLY AND COLLECTIVELY "PHILIPS"). THIS AGREEMENT GIVES YOU THE RIGHT TO USE CERTAIN SOFTWARE (THE "SOFTWARE") INCLUDING USER DOCUMENTATION IN ELECTRONIC FORM WHICH MAY HAVE BEEN PROVIDED SEPARATELY OR TOGETHER WITH A PHILIPS PRODUCT (THE "DEVICE") OR A PC. BY DOWNLOADING, INSTALLING OR OTHERWISE USING THE SOFTWARE, YOU ACCEPT AND AGREE TO BE BOUND BY ALL OF THE TERMS AND CONDITIONS OF THIS AGREEMENT. IF YOU DO NOT AGREE TO THESE TERMS AND CONDITIONS, DO NOT DOWNLOAD, INSTALL OR OTHERWISE USE THE SOFTWARE. IF YOU ACQUIRED THE SOFTWARE IN TANGIBLE MEDIA E.G. CD WITHOUT THE OPPORTUNITY TO REVIEW THIS LICENSE AND DO NOT ACCEPT THESE TERMS, YOU MAY RECEIVE A FULL REFUND OF THE AMOUNT, IF ANY, THAT YOU PAID FOR THE SOFTWARE IF YOU RETURN THE SOFTWARE UNUSED WITH PROOF OF PAYMENT WITHIN 30 DAYS FROM THE DATE OF PURCHASE.

- 1. Grant of License. This Agreement grants you a non-exclusive, nontransferable, non-sub licensable license to install and use, on the Device or a PC, as applicable, one (1) copy of the specified version of the Software in object code format as set out in the user documentation solely for your personal use. The Software is "in use" when it is loaded into the temporary or permanent memory (i.e. RAM, hard disk, etc.) of the PC or the Device.
- 2. Ownership. The Software is licensed and not sold to you. This Agreement grants you only the right to use the Software, but you do not acquire any rights, express or implied, in the Software other than those specified in this Agreement. Philips and its licensors retain all right, title, and interest in and to the Software, including all patents, copyrights, trade secrets, and other intellectual property rights incorporated therein. The Software is protected by copyright laws, international treaty provisions, and other intellectual property laws. Therefore, other than as expressly set forth herein, you may not copy the Software without prior written authorization of Philips, except that you may make one (1) copy of the Software for your back-up purposes only. You may not copy any printed materials accompanying the Software, nor print more than one (1) copy of any user documentation provided in electronic form, except that you may make one (1) copy of such printed materials for your back-up purposes only.
- 3. License Restrictions. Except as provided otherwise herein, you shall not rent, lease, sublicense, sell, assign, loan, or otherwise transfer the Software. You shall not, and you shall not permit any third party, to reverse engineer, decompile, or disassemble the Software, except to the extent that applicable law expressly prohibits the foregoing restriction. You may not remove or destroy any product identification, copyright notices, or other proprietary markings or restrictions from the Software. All titles, trademarks, and copyright and restricted rights notices shall be reproduced on your back up copy of the Software. You may not modify or adapt the Software, merge the Software into another program or create derivative works based upon the Software.
- 4. Termination of certain functionality. The Software may contain components of certain licensed software including software licensed from Microsoft Corporation ("Microsoft") which implements Microsoft's digital rights management technology for Windows Media. Content providers are using the digital rights management technology for Windows Media ("WM-DRM") to protect the integrity of their content ("Secure Content") so that their intellectual property, including copyright, in such content is not misappropriated. Your Device may also use WM-DRM software to transfer or play Secure Content ("WM-DRM Software"). If the security of such WM-DRM Software is compromised, Microsoft may revoke (either on its own or upon the request of the owners of Secure Content ("Secure Content Owners'')) the WM-DRM Software's right to acquire new licenses to copy, store, transfer, display and/or play Secure Content. Revocation does not alter the WM-DRM Software's ability to play unprotected content. A list of revoked WM-DRM Software is sent to your PC and/or your Device whenever you download a license for Secure Content. Microsoft may, in conjunction with such license, also download revocation lists onto your Device on behalf of Secure Content Owners, which may disable your Device's ability to copy, store, display, transfer, and/or play Secure Content. Secure Content Owners may also require you to upgrade some of the WM-DRM components distributed with this Software ("WM-DRM Upgrades") before accessing their content. When you attempt to play Secure Content, WM-DRM Software built by Microsoft will notify you that a WM-DRM Upgrade is required and then ask for your consent before the WM-DRM Upgrade is downloaded. WM-DRM Software built by Philips may do the same. If you decline

the upgrade, you will not be able to access Secure Content that requires the WM-DRM Upgrade; however, you will still be able to access unprotected content and Secure Content that does not require the upgrade. WM-DRM features that access the Internet, such as acquiring new licenses and/or performing a required WM-DRM Upgrade, can be switched off. When these features are switched off, you will still be able to play Secure Content if you have a valid license for such content already stored on your Device. However, you will not be able to use certain of the WM-DRM Opgrade. All title and intellectual property rights in and to the Secure Content is the property of the respective Secure Content owners and may be protected by applicable copyright or other intellectual property laws and treaties. This Agreement grants you no rights to use such Secure Content. To summarize, if the Software content Owners, or Secure Content distributors may deny you access, or restrict your access, to Secure Content of Philips is necessary for any of them to deny, withhold or otherwise restrict your access to Secure Content. Philips does not guaranty that you will be able to download, copy, store, display, transfer, and/or play Secure Content. Philips

- 5. Open Source Software. (a) This software may contain components that are subject to open-source terms, as stated in the documentation accompanying the Device. This Agreement does not apply to this software as such. (b) Your license rights under this Agreement do not include any right or license to use, distribute or create derivative works of the Software in any manner that would subject the Software to Open Source Terms. "Open Source Terms" means the terms of any license that directly or indirectly (1) create, or purport to create, obligations for Philips with respect to the Software and/or derivative works thereof; or (2) grant, or purport to grant, to any third party any rights or immunities under intellectual property or proprietary rights in the Software or derivative works thereof.
- 6. Termination. This Agreement shall be effective upon installation or first use of the Software and shall terminate (i) at the discretion of Philips, due to your failure to comply with any term of this Agreement; or (ii) upon destruction of all copies of the Software and related materials provided to you by Philips hereunder. Philips's rights and your obligations shall survive the termination of this Agreement.
- 7. Upgrades. Philips may, at its sole option, make upgrades to the Software available by general posting on a website or by any other means or methods. Such upgrades may be made available pursuant to the terms of this Agreement or the release of such upgrades to you may be subject to your acceptance of another agreement.
- 8. Support Services. Philips is not obligated to provide technical or other support ("Support Services") for the Software. If Philips does provide you with Support Services, these will be governed by separate terms to be agreed between you and Philips.
- 9. Limited Software Warranty. Philips provides the Software 'as is' and without any warranty except that the Software will perform substantially in accordance with the documentation accompanying the Software for a period of one year after your first download, installation or use of the Software, whichever occurs first. Philips' entire liability and your exclusive remedy for breach of this warranty shall be, at Philips' option, either (i) return of the price paid by you for the Software (if any); or (b) repair or replacement of the Software that does not meet the warranty set forth herein and that is returned to Philips with a copy of your receipt. This limited warranty shall be void if failure of the Software has resulted from any accident, abuse, misuse or wrongful application. Any replacement Software will be warranty shall not apply to you if the Software was provided to you free of charge on an evaluation only basis.
- 10. NO OTHER WARRANTIES. EXCEPT AS SET FORTH ABOVE, PHILIPS AND ITS LICENSORS DO NOT WARRANT THAT THE SOFTWARE WILL OPERATE ERROR FREE OR UNINTERRUPTED, OR WILL MEET YOUR REQUIREMENTS. YOU ASSUME ALL RESPONSIBILITIES FOR SELECTION OF THE SOFTWARE TO ACHIEVE YOUR INTENDED RESULTS, AND FOR THE INSTALLATION OF, USE OF, AND RESULTS OBTAINED FROM THE SOFTWARE. TO THE MAXIMUM EXTENT PERMITTED BY APPLICABLE LAW, PHILIPS AND ITS LICENSORS DISCLAIM ALL WARRANTIES AND CONDITIONS, WHETHER EXPRESS OR IMPLIED, INCLUDING BUT NOT LIMITED TO THE IMPLIED WARRANTIES OF MERCHANTABILITY, FITNESS FOR A PARTICULAR PURPOSE, AND ACCURACY OR COMPLETENESS OF RESULTS WITH RESPECT TO THE SOFTWARE AND THE ACCOMPANYING MATERIALS. THERE IS NO WARRANTY AGAINST INFRINGEMENT. PHILIPS DOES NOT WARRANT THAT YOU WILL BE ABLE TO DOWNLOAD, COPY, STORE, DISPLAY, TRANSFER, AND/OR PLAY SECURE CONTENT.

- 11. LIMITATION OF LIABILITY. UNDER NO CIRCUMSTANCES WILL PHILIPS OR ITS LICENSORS BE LIABLE FOR ANY CONSEQUENTIAL, SPECIAL, INDIRECT, INCIDENTAL OR PUNITIVE DAMAGES WHATSOEVER, INCLUDING, WITHOUT LIMITATION, DAMAGES FOR LOSS OF PROFITS OR REVENUES, BUSINESS INTERRUPTION, LOSS OF BUSINESS INFORMATION, LOSS OF DATA, LOSS OF USE OR OTHER PECUNIARY LOSS, EVEN IF PHILIPS OR ITS LICENSORS HAVE BEEN ADVISED OF THE POSSIBILITY OF SUCH DAMAGES. IN NO EVENT SHALL PHILIPS' OR ITS LICENSORS' AGGREGATE LIABILITY FOR DAMAGES ARISING OUT OF THIS AGREEMENT EXCEED THE GREATER OF THE PRICE ACTUALLY PAID BY YOU FOR THE SOFTWARE OR FIVE POUNDS STERLING (5.00).
- **12. Trademarks.** Certain of the product and Philips names used in this Agreement, the Software, and the printed user documentation may constitute trademarks of the Philips, its licensors or other third parties. You are not authorized to use any such trademarks.
- 13. Export Administration. You agree that you will not directly or indirectly, export or re-export the Software to any country for which the United States Export Administration Act, or any similar United States law or regulation requires an export license or other U.S. Government approval, unless the appropriate export license or approval has first been obtained. By downloading or installing the Software you agree to abide by this Export provision.
- **14.** Governing law. This Agreement is governed by the laws of your country of residence , without reference to its conflict of laws principles. Any dispute between you and Philips regarding this Agreement shall be subject to the non-exclusive jurisdiction of the courts of your country of residence.
- **15. General.** This Agreement contains the entire agreement between you and Philips and supersedes any prior representation, undertaking or other communication or advertising with respect to the Software and user documentation. If any part of this Agreement is held invalid, the remainder of this Agreement will continue in full force and effect. This Agreement shall not prejudice the statutory rights of any party dealing as a consumer.

EULA-English (UK) September 2009

# License Texts and Acknowledgements for any open source software used in this Philips product

Instructions to obtain source code for this software can be found in the user manual.

#### 1. U-boot

#### #

# (C) Copyright 2000 - 2008 # Wolfgang Denk, DENX Software Engineering, wd@denx.de. # # See file CREDITS for list of people who contributed to this # project. # # This program is free software; you can redistribute it and/or # modify it under the terms of the GNU General Public License as # published by the Free Software Foundation; either version 2 of # the License, or (at your option) any later version. # # This program is distributed in the hope that it will be useful, # but WITHOUT ANY WARRANTY; without even the implied warranty of # MERCHANTABILITY or FITNESS FOR A PARTICULAR PURPOSE. See the # GNU General Public License for more details. # # You should have received a copy of the GNU General Public License # along with this program; if not, write to the Free Software # Foundation, Inc., 59 Temple Place, Suite 330, Boston, # MA 02111-1307 USA # A copy of the GPL is included below at item 2.

#### 2. Linux kernel

NOTE! This copyright does \*not\* cover user programs that use kernel services by normal system calls - this is merely considered normal use of the kernel, and does \*not\* fall under the heading of "derived work". Also note that the GPL below is copyrighted by the Free Software Foundation, but the instance of code that it refers to (the linux kernel) is copyrighted by me and others who actually wrote it.

Also note that the only valid version of the GPL as far as the kernel is concerned is \_this\_ particular version of the license (ie v2, not v2.2 or v3.x or whatever), unless explicitly otherwise stated.

Linus Torvalds

GNU GENERAL PUBLIC LICENSE

Version 2, June 1991

Copyright (C) 1989, 1991 Free Software Foundation, Inc.

675 Mass Ave, Cambridge, MA 02139, USA

Everyone is permitted to copy and distribute verbatim copies of this license document, but changing it is not allowed.

#### Preamble

The licenses for most software are designed to take away your freedom to share and change it. By contrast, the GNU General Public License is intended to guarantee your freedom to share and change free software--to make sure the software is free for all its users. This General Public License applies to most of the Free Software Foundation's software and to any other program whose authors commit to using it. (Some other Free Software Foundation software is covered by the GNU Library General Public License instead.) You can apply it to your programs, too.

When we speak of free software, we are referring to freedom, not price. Our General Public Licenses are designed to make sure that you have the freedom to distribute copies of free software (and charge for this service if you wish), that you receive source code or can get it if you want it, that you can change the software or use pieces of it in new free programs; and that you know you can do these things.

To protect your rights, we need to make restrictions that forbid anyone to deny you these rights or to ask you to surrender the rights. These restrictions translate to certain responsibilities for you if you distribute copies of the software, or if you modify it.

For example, if you distribute copies of such a program, whether gratis or for a fee, you must give the recipients all the rights that you have. You must make sure that they, too, receive or can get the source code. And you must show them these terms so they know their rights.

We protect your rights with two steps: (1) copyright the software, and (2) offer you this license which gives you legal permission to copy, distribute and/or modify the software.

Also, for each author's protection and ours, we want to make certain that everyone understands that there is no warranty for this free software. If the software is modified by someone else and passed on, we want its recipients to know that what they have is not the original, so that any problems introduced by others will not reflect on the original authors' reputations.

Finally, any free program is threatened constantly by software patents. We wish to avoid the danger that redistributors of a free program will individually obtain patent licenses, in effect making the program proprietary. To prevent this, we have made it clear that any patent must be licensed for everyone's free use or not licensed at all.

The precise terms and conditions for copying, distribution and modification follow.

## GNU GENERAL PUBLIC LICENSE

#### TERMS AND CONDITIONS FOR COPYING, DISTRIBUTION AND MODIFICATION

0. This License applies to any program or other work which contains a notice placed by the copyright holder saying it may be distributed under the terms of this General Public License. The "Program", below, refers to any such program or work, and a "work based on the Program" means either the Program or any derivative work under copyright law: that is to say, a work containing the Program or a portion of it, either verbatim or with modifications and/or translated into another language. (Hereinafter, translation is included without limitation in the term "modification".) Each licensee is addressed as "you".

Activities other than copying, distribution and modification are not covered by this License; they are outside its scope. The act of running the Program is not restricted, and the output from the Program is covered only if its contents constitute a work based on the Program (independent of having been made by running the Program). Whether that is true depends on what the Program does.

 You may copy and distribute verbatim copies of the Program's source code as you receive it, in any medium, provided that you conspicuously and appropriately publish on each copy an appropriate copyright notice and disclaimer of warranty; keep intact all the notices that refer to this License and to the absence of any warranty; and give any other recipients of the Program a copy of this License along with the Program.

You may charge a fee for the physical act of transferring a copy, and you may at your option offer warranty protection in exchange for a fee.

- 2. You may modify your copy or copies of the Program or any portion of it, thus forming a work based on the Program, and copy and distribute such modifications or work under the terms of Section 1 above, provided that you also meet all of these conditions:
  - a) You must cause the modified files to carry prominent notices stating that you changed the files and the date of any change.
  - b) You must cause any work that you distribute or publish, that in whole or in part contains or is derived from the Program or any part thereof, to be licensed as a whole at no charge to all third parties under the terms of this License.
  - c) If the modified program normally reads commands interactively when run, you must cause it, when started running for such interactive use in the most ordinary way, to print or display an announcement including an appropriate copyright notice and a notice that there is no warranty (or else, saying that you provide a warranty) and that users may redistribute the program under these conditions, and telling the user how to view a copy of this License. (Exception: if the Program itself is interactive but does not normally print such an announcement, your work based on the Program is not required to print an announcement.)

These requirements apply to the modified work as a whole. If identifiable sections of that work are not derived from the Program, and can be reasonably considered independent and separate works in themselves, then this License, and its terms, do not apply to those sections when you distribute them as separate works. But when you distribute the same sections as part of a whole which is a work based on the Program, the distribution of the whole must be on the terms of this License, whose permissions for other licenses extend to the entire whole, and thus to each and every part regardless of who wrote it.

Thus, it is not the intent of this section to claim rights or contest your rights to work written entirely by you; rather, the intent is to exercise the right to control the distribution of derivative or collective works based on the Program.

In addition, mere aggregation of another work not based on the Program with the Program (or with a work based on the Program) on a volume of a storage or distribution medium does not bring the other work under the scope of this License.

- 3. You may copy and distribute the Program (or a work based on it, under Section 2) in object code or executable form under the terms of Sections 1 and 2 above provided that you also do one of the following:
  - Accompany it with the complete corresponding machine-readable source code, which must be distributed under the terms of Sections 1 and 2 above on a medium customarily used for software interchange; or,
  - b) Accompany it with a written offer, valid for at least three years, to give any third party, for a charge no more than your cost of physically performing source distribution, a complete machine-readable copy of the corresponding source code, to be distributed under the terms of Sections 1 and 2 above on a medium customarily used for software interchange; or,
  - c) Accompany it with the information you received as to the offer to distribute corresponding source code. (This alternative is allowed only for noncommercial distribution and only if you received the program in object code or executable form with such an offer, in accord with Subsection b above.)

The source code for a work means the preferred form of the work for making modifications to it. For an executable work, complete source code means all the source code for all modules it contains, plus any associated interface definition files, plus the scripts used to control compilation and installation of the executable. However, as a special exception, the source code distributed need not include anything that is normally distributed (in either source or binary form) with the major components (compiler, kernel, and so on) of the operating system on which the executable runs, unless that component itself accompanies the executable.

If distribution of executable or object code is made by offering access to copy from a designated place, then offering equivalent access to copy the source code from the same place counts as distribution of the source code, even though third parties are not compelled to copy the source along with the object code.

- 4. You may not copy, modify, sublicense, or distribute the Program except as expressly provided under this License. Any attempt otherwise to copy, modify, sublicense or distribute the Program is void, and will automatically terminate your rights under this License. However, parties who have received copies, or rights, from you under this License will not have their licenses terminated so long as such parties remain in full compliance.
- 5. You are not required to accept this License, since you have not signed it. However, nothing else grants you permission to modify or distribute the Program or its derivative works. These actions are prohibited by law if you do not accept this License. Therefore, by modifying or distributing the Program (or any work based on the Program), you indicate your acceptance of this License to do so, and all its terms and conditions for copying, distributing or modifying the Program or works based on it.
- 6. Each time you redistribute the Program (or any work based on the Program), the recipient automatically receives a license from the original licensor to copy, distribute or modify the Program subject to these terms and conditions. You may not impose any further restrictions on the recipients' exercise of the rights granted herein. You are not responsible for enforcing compliance by third parties to this License.
- 7. If, as a consequence of a court judgment or allegation of patent infringement or for any other reason (not limited to patent issues), conditions are imposed on you (whether by court order, agreement or otherwise) that contradict the conditions of this License, they do not excuse you from the conditions of this License. If you cannot distribute so as to satisfy simultaneously your obligations under this License and any other pertinent obligations, then as a consequence you may not distribute the Program at all. For example, if a patent license would not permit royalty-free redistribution of the Program by all those who receive copies directly or indirectly through you, then the only way you could satisfy both it and this License would be to refrain entirely from distribution of the Program.

If any portion of this section is held invalid or unenforceable under any particular circumstance, the balance of the section is intended to apply and the section as a whole is intended to apply in other circumstances.

It is not the purpose of this section to induce you to infringe any patents or other property right claims or to contest validity of any such claims; this section has the sole purpose of protecting the integrity of the free software distribution system, which is implemented by public license practices. Many people have made generous contributions to the wide range of software distributed through that system in reliance on consistent application of that system; it is up to the author/donor to decide if he or she is willing to distribute software through any other system and a licensee cannot impose that choice. This section is intended to make thoroughly clear what is believed to be a consequence of the rest of this License.

- 8. If the distribution and/or use of the Program is restricted in certain countries either by patents or by copyrighted interfaces, the original copyright holder who places the Program under this License may add an explicit geographical distribution limitation excluding those countries, so that distribution is permitted only in or among countries not thus excluded. In such case, this License incorporates the limitation as if written in the body of this License.
- 9. The Free Software Foundation may publish revised and/or new versions of the General Public License from time to time. Such new versions will be similar in spirit to the present version, but may differ in detail to address new problems or concerns.

Each version is given a distinguishing version number. If the Program specifies a version number of this License which applies to it and "any later version", you have the option of following the terms and conditions either of that version or of any later version published by the Free Software Foundation. If the Program does not specify a version number of this License, you may choose any version ever published by the Free Software Foundation.

10. If you wish to incorporate parts of the Program into other free programs whose distribution conditions are different, write to the author to ask for permission. For software which is copyrighted by the Free Software Foundation, write to the Free Software Foundation; we sometimes make exceptions for this. Our decision will be guided by the two goals of preserving the free status of all derivatives of our free software and of promoting the sharing and reuse of software generally.

#### NO WARRANTY

- 11. BECAUSE THE PROGRAM IS LICENSED FREE OF CHARGE, THERE IS NO WARRANTY FOR THE PROGRAM, TO THE EXTENT PERMITTED BY APPLICABLE LAW. EXCEPT WHEN OTHERWISE STATED IN WRITING THE COPYRIGHT HOLDERS AND/OR OTHER PARTIES PROVIDE THE PROGRAM "AS IS" WITHOUT WARRANTY OF ANY KIND, EITHER EXPRESSED OR IMPLIED, INCLUDING, BUT NOT LIMITED TO, THE IMPLIED WARRANTIES OF MERCHANTABILITY AND FITNESS FOR A PARTICULAR PURPOSE. THE ENTIRE RISK AS TO THE QUALITY AND PERFORMANCE OF THE PROGRAM IS WITH YOU. SHOULD THE PROGRAM PROVE DEFECTIVE, YOU ASSUME THE COST OF ALL NECESSARY SERVICING, REPAIR OR CORRECTION.
- 12. IN NO EVENT UNLESS REQUIRED BY APPLICABLE LAW OR AGREED TO IN WRITING WILL ANY COPYRIGHT HOLDER, OR ANY OTHER PARTY WHO MAY MODIFY AND/OR REDISTRIBUTE THE PROGRAM AS PERMITTED ABOVE, BE LIABLE TO YOU FOR DAMAGES, INCLUDING ANY GENERAL, SPECIAL, INCIDENTAL OR CONSEQUENTIAL DAMAGES ARISING OUT OF THE USE OR INABILITY TO USE THE PROGRAM (INCLUDING BUT NOT LIMITED TO LOSS OF DATA OR DATA BEING RENDERED INACCURATE OR LOSSES SUSTAINED BY YOU OR THIRD PARTIES OR A FAILURE OF THE PROGRAM TO OPERATE WITH ANY OTHER PROGRAMS), EVEN IF SUCH HOLDER OR OTHER PARTY HAS BEEN ADVISED OF THE POSSIBILITY OF SUCH DAMAGES.

#### END OF TERMS AND CONDITIONS

#### Appendix: How to Apply These Terms to Your New Programs

If you develop a new program, and you want it to be of the greatest possible use to the public, the best way to achieve this is to make it free software which everyone can redistribute and change under these terms.

To do so, attach the following notices to the program. It is safest to attach them to the start of each source file to most effectively convey the exclusion of warranty; and each file should have at least the "copyright" line and a pointer to where the full notice is found.

<one line to give the program's name and a brief idea of what it does.>
Copyright (C) 19yy <name of author>

This program is free software; you can redistribute it and/or modify it under the terms of the GNU General Public License as published by the Free Software Foundation; either version 2 of the License, or (at your option) any later version.

This program is distributed in the hope that it will be useful, but WITHOUT ANY WARRANTY; without even the implied warranty of MERCHANTABILITY or FITNESS FOR A PARTICULAR PURPOSE. See the GNU General Public License for more details.

You should have received a copy of the GNU General Public License along with this program; if not, write to the Free Software Foundation, Inc., 675 Mass Ave, Cambridge, MA 02139, USA.

Also add information on how to contact you by electronic and paper mail.

If the program is interactive, make it output a short notice like this when it starts in an interactive mode:

Gnomovision version 69, Copyright (C) 19yy name of author

Gnomovision comes with ABŚOLUTELY NÓ WARRANTY; for details type `show w'.

This is free software, and you are welcome to redistribute it under certain conditions; type `show c' for details.

The hypothetical commands `show w' and `show c' should show the appropriate parts of the General Public License. Of course, the commands you use may be called something other than `show w' and `show c'; they could even be mouse-clicks or menu items--whatever suits your program.

You should also get your employer (if you work as a programmer) or your school, if any, to sign a "copyright disclaimer" for the program, if necessary. Here is a sample, alter the names:

Yoyodyne, Inc., hereby disclaims all copyright interest in the program `Gnomovision' (which makes passes at compilers) written by James Hacker.

<signature of Ty Coon>, 1 April 1989 Ty Coon, President of Vice

This General Public License does not permit incorporating your program into proprietary programs. If your program is a subroutine library, you may consider it more useful to permit linking proprietary applications with the library. If this is what you want to do, use the GNU Library General Public License instead of this License.

#### 3. Busybox, the Linux IR control package and SquashFS

Busybox, the Linux IR control package and SquashFS are subject to the GPL, a copy of which is included at item 2.

#### 4. DirectFB, glibc, libusb-compat, libusb and mtd-utils

DirectFB glibc, libmtp and libusb are subject to the following license:

GNU LESSER GENERAL PUBLIC LICENSE

Version 2.1, February 1999

Copyright (C) 1991, 1999 Free Software Foundation, Inc.

59 Temple Place, Suite 330, Boston, MA 02111-1307 USA

Everyone is permitted to copy and distribute verbatim copies of this license document, but changing it is not allowed.

[This is the first released version of the Lesser GPL. It also counts as the successor of the GNU Library Public License, version 2, hence the version number 2.1.]

#### Preamble

The licenses for most software are designed to take away your freedom to share and change it. By contrast, the GNU General Public Licenses are intended to guarantee your freedom to share and change free software--to make sure the software is free for all its users.

This license, the Lesser General Public License, applies to some specially designated software packages--typically libraries--of the Free Software Foundation and other authors who decide to use it. You can use it too, but we suggest you first think carefully about whether this license or the ordinary General Public License is the better strategy to use in any particular case, based on the explanations below.

When we speak of free software, we are referring to freedom of use, not price. Our General Public Licenses are designed to make sure that you have the freedom to distribute copies of free software (and charge for this service if you wish); that you receive source code or can get it if you want it; that you can change the software and use pieces of it in new free programs; and that you are informed that you can do these things.

To protect your rights, we need to make restrictions that forbid distributors to deny you these rights or to ask you to surrender these rights. These restrictions translate to certain responsibilities for you if you distribute copies of the library or if you modify it.

For example, if you distribute copies of the library, whether gratis or for a fee, you must give the recipients all the rights that we gave you. You must make sure that they, too, receive or can get the source code. If you link other code with the library, you must provide complete object files to the recipients, so that they can relink them with the library after making changes to the library and recompiling it. And you must show them these terms so they know their rights.

We protect your rights with a two-step method: (1) we copyright the library, and (2) we offer you this license, which gives you legal permission to copy, distribute and/or modify the library.

To protect each distributor, we want to make it very clear that there is no warranty for the free library. Also, if the library is modified by someone else and passed on, the recipients should know that what they have is not the original version, so that the original author's reputation will not be affected by problems that might be introduced by others.

Finally, software patents pose a constant threat to the existence of any free program. We wish to make sure that a company cannot effectively restrict the users of a free program by obtaining a restrictive license from a patent holder. Therefore, we insist that any patent license obtained for a version of the library must be consistent with the full freedom of use specified in this license.

Most GNU software, including some libraries, is covered by the ordinary GNU General Public License. This license, the GNU Lesser General Public License, applies to certain designated libraries, and is quite different from the ordinary General Public License. We use this license for certain libraries in order to permit linking those libraries into non-free programs.

When a program is linked with a library, whether statically or using a shared library, the combination of the two is legally speaking a combined work, a derivative of the original library. The ordinary General Public License therefore permits such linking only if the entire combination fits its criteria of freedom. The Lesser General Public License permits more lax criteria for linking other code with the library.

We call this license the "Lesser" General Public License because it does Less to protect the user's freedom than the ordinary General Public License. It also provides other free software developers Less of an advantage over competing non-free programs. These disadvantages are the reason we use the ordinary General Public License for many libraries. However, the Lesser license provides advantages in certain special circumstances.

For example, on rare occasions, there may be a special need to encourage the widest possible use of a certain library, so that it becomes a de-facto standard. To achieve this, non-free programs must be allowed to use the library. A more frequent case is that a free library does the same job as widely used non-free libraries. In this case, there is little to gain by limiting the free library to free software only, so we use the Lesser General Public License.

In other cases, permission to use a particular library in non-free programs enables a greater number of people to use a large body of free software. For example, permission to use the GNU C Library in non-free programs enables many more people to use the whole GNU operating system, as well as its variant, the GNU/Linux operating system.

Although the Lesser General Public License is Less protective of the users' freedom, it does ensure that the user of a program that is linked with the Library has the freedom and the wherewithal to run that program using a modified version of the Library.

The precise terms and conditions for copying, distribution and modification follow. Pay close attention to the difference between a "work based on the library" and a "work that uses the library". The former contains code derived from the library, whereas the latter must be combined with the library in order to run.

#### GNU LESSER GENERAL PUBLIC LICENSE

#### TERMS AND CONDITIONS FOR COPYING, DISTRIBUTION AND MODIFICATION

0. This License Agreement applies to any software library or other program which contains a notice placed by the copyright holder or other authorized party saying it may be distributed under the terms of this Lesser General Public License (also called "this License").

Each licensee is addressed as "you".

A "library" means a collection of software functions and/or data prepared so as to be conveniently linked with application programs (which use some of those functions and data) to form executables.

The "Library", below, refers to any such software library or work which has been distributed under these terms. A "work based on the Library" means either the Library or any derivative work under copyright law: that is to say, a work containing the Library or a portion of it, either verbatim or with modifications and/or translated straightforwardly into another language. (Hereinafter, translation is included without limitation in the term "modification")

"Source code" for a work means the preferred form of the work for making modifications to it. For a library, complete source code means all the source code for all modules it contains, plus any associated interface definition files, plus the scripts used to control compilation and installation of the library.

Activities other than copying, distribution and modification are not covered by this License; they are outside its scope. The act of running a program using the Library is not restricted, and output from such a program is covered only if its contents constitute a work based on the Library (independent of the use of the Library in a tool for writing it). Whether that is true depends on what the Library does and what the program that uses the Library does.

You may copy and distribute verbatim copies of the Library's complete source code as you receive it, in any
medium, provided that you conspicuously and appropriately publish on each copy an appropriate copyright
notice and disclaimer of warranty; keep intact all the notices that refer to this License and to the absence of
any warranty; and distribute a copy of this License along with the Library.

You may charge a fee for the physical act of transferring a copy, and you may at your option offer warranty protection in exchange for a fee.

- 2. You may modify your copy or copies of the Library or any portion of it, thus forming a work based on the Library, and copy and distribute such modifications or work under the terms of Section 1 above, provided that you also meet all of these conditions:
  - a) The modified work must itself be a software library.
  - b) You must cause the files modified to carry prominent notices stating that you changed the files and the date of any change.
  - c) You must cause the whole of the work to be licensed at no charge to all third parties under the terms of this License.
  - d) If a facility in the modified Library refers to a function or a table of data to be supplied by an application program that uses the facility, other than as an argument passed when the facility is invoked, then you must make a good faith effort to ensure that, in the event an application does not supply such function or table, the facility still operates, and performs whatever part of its purpose remains meaningful.

(For example, a function in a library to compute square roots has a purpose that is entirely well-defined independent of the application. Therefore, Subsection 2d requires that any application-supplied function or table used by this function must be optional: if the application does not supply it, the square root function must still compute square roots.)

These requirements apply to the modified work as a whole. If identifiable sections of that work are not derived from the Library, and can be reasonably considered independent and separate works in themselves, then this License, and its terms, do not apply to those sections when you distribute them as separate works. But when you distribute the same sections as part of a whole which is a work based on the Library, the distribution of the whole must be on the terms of this License, whose permissions for other licensees extend to the entire whole, and thus to each and every part regardless of who wrote it.

Thus, it is not the intent of this section to claim rights or contest your rights to work written entirely by you; rather, the intent is to exercise the right to control the distribution of derivative or collective works based on the Library.

In addition, mere aggregation of another work not based on the Library with the Library (or with a work based on the Library) on a volume of a storage or distribution medium does not bring the other work under the scope of this License.

3. You may opt to apply the terms of the ordinary GNU General Public License instead of this License to a given copy of the Library. To do this, you must alter all the notices that refer to this License, so that they refer to the ordinary GNU General Public License, version 2, instead of to this License. (If a newer version than version 2 of the ordinary GNU General Public License has appeared, then you can specify that version instead if you wish.) Do not make any other change in these notices.

Once this change is made in a given copy, it is irreversible for that copy, so the ordinary GNU General Public License applies to all subsequent copies and derivative works made from that copy.

This option is useful when you wish to copy part of the code of the Library into a program that is not a library.

4. You may copy and distribute the Library (or a portion or derivative of it, under Section 2) in object code or executable form under the terms of Sections 1 and 2 above provided that you accompany it with the complete corresponding machine-readable source code, which must be distributed under the terms of Sections 1 and 2 above on a medium customarily used for software interchange.

If distribution of object code is made by offering access to copy from a designated place, then offering equivalent access to copy the source code from the same place satisfies the requirement to distribute the source code, even though third parties are not compelled to copy the source along with the object code.

5. A program that contains no derivative of any portion of the Library, but is designed to work with the Library by being compiled or linked with it, is called a "work that uses the Library". Such a work, in isolation, is not a derivative work of the Library, and therefore falls outside the scope of this License.

However, linking a "work that uses the Library" with the Library creates an executable that is a derivative of the Library (because it contains portions of the Library), rather than a "work that uses the library". The executable is therefore covered by this License.

Section 6 states terms for distribution of such executables.

When a "work that uses the Library" uses material from a header file that is part of the Library, the object code for the work may be a derivative work of the Library even though the source code is not.

Whether this is true is especially significant if the work can be linked without the Library, or if the work is itself a library. The threshold for this to be true is not precisely defined by law.

If such an object file uses only numerical parameters, data structure layouts and accessors, and small macros and small inline functions (ten lines or less in length), then the use of the object file is unrestricted, regardless of whether it is legally a derivative work. (Executables containing this object code plus portions of the Library will still fall under Section 6.)

Otherwise, if the work is a derivative of the Library, you may distribute the object code for the work under the terms of Section 6.

Any executables containing that work also fall under Section 6, whether or not they are linked directly with the Library itself.

6. As an exception to the Sections above, you may also combine or link a "work that uses the Library" with the Library to produce a work containing portions of the Library, and distribute that work under terms of your choice, provided that the terms permit modification of the work for the customer's own use and reverse engineering for debugging such modifications.

You must give prominent notice with each copy of the work that the Library is used in it and that the Library and its use are covered by this License. You must supply a copy of this License. If the work during execution displays copyright notices, you must include the copyright notice for the Library among them, as well as a reference directing the user to the copy of this License. Also, you must do one of these things:

- a) Accompany the work with the complete corresponding machine-readable source code for the Library including whatever changes were used in the work (which must be distributed under Sections 1 and 2 above); and, if the work is an executable linked with the Library, with the complete machine-readable "work that uses the Library", as object code and/or source code, so that the user can modify the Library and then relink to produce a modified executable containing the modified Library. (It is understood that the user who changes the contents of definitions files in the Library will not necessarily be able to recompile the application to use the modified definitions.)
- b) Use a suitable shared library mechanism for linking with the Library. A suitable mechanism is one that (1) uses at run time a copy of the library already present on the user's computer system, rather than copying library functions into the executable, and (2) will operate properly with a modified version of the library, if the user installs one, as long as the modified version is interface-compatible with the version that the work was made with.
- c) Accompany the work with a written offer, valid for at least three years, to give the same user the materials specified in Subsection 6a, above, for a charge no more than the cost of performing this distribution.
- d) If distribution of the work is made by offering access to copy from a designated place, offer equivalent access to copy the above specified materials from the same place.
- e) Verify that the user has already received a copy of these materials or that you have already sent this user a copy.

For an executable, the required form of the "work that uses the library" must include any data and utility programs needed for reproducing the executable from it. However, as a special exception, the materials to be distributed need not include anything that is normally distributed (in either source or binary form) with the major components (compiler, kernel, and so on) of the operating system on which the executable runs, unless that component itself accompanies the executable.

It may happen that this requirement contradicts the license restrictions of other proprietary libraries that do not normally accompany the operating system. Such a contradiction means you cannot use both them and the Library together in an executable that you distribute.

- 7. You may place library facilities that are a work based on the Library side-by-side in a single library together with other library facilities not covered by this License, and distribute such a combined library, provided that the separate distribution of the work based on the Library and of the other library facilities is otherwise permitted, and provided that you do these two things:
  - a) Accompany the combined library with a copy of the same work based on the Library, uncombined with any other library facilities. This must be distributed under the terms of the Sections above.
  - b) Give prominent notice with the combined library of the fact that part of it is a work based on the Library, and explaining where to find the accompanying uncombined form of the same work.

- 8. You may not copy, modify, sublicense, link with, or distribute the Library except as expressly provided under this License. Any attempt otherwise to copy, modify, sublicense, link with, or distribute the Library is void, and will automatically terminate your rights under this License. However, parties who have received copies, or rights, from you under this License will not have their licenses terminated so long as such parties remain in full compliance.
- 9. You are not required to accept this License, since you have not signed it. However, nothing else grants you permission to modify or distribute the Library or its derivative works. These actions are prohibited by law if you do not accept this License. Therefore, by modifying or distributing the Library (or any work based on the Library), you indicate your acceptance of this License to do so, and all its terms and conditions for copying, distributing or modifying the Library or works based on it.
- **10.** Each time you redistribute the Library (or any work based on the Library), the recipient automatically receives a license from the original licensor to copy, distribute, link with or modify the Library subject to these terms and conditions. You may not impose any further restrictions on the recipients' exercise of the rights granted herein.

You are not responsible for enforcing compliance by third parties with this License.

11. If, as a consequence of a court judgment or allegation of patent infringement or for any other reason (not limited to patent issues), conditions are imposed on you (whether by court order, agreement or otherwise) that contradict the conditions of this License, they do not excuse you from the conditions of this License. If you cannot distribute so as to satisfy simultaneously your obligations under this License and any other pertinent obligations, then as a consequence you may not distribute the Library at all. For example, if a patent license would not permit royalty-free redistribution of the Library by all those who receive copies directly or indirectly through you, then the only way you could satisfy both it and this License would be to refrain entirely from distribution of the Library.

If any portion of this section is held invalid or unenforceable under any particular circumstance, the balance of the section is intended to apply, and the section as a whole is intended to apply in other circumstances.

It is not the purpose of this section to induce you to infringe any patents or other property right claims or to contest validity of any such claims; this section has the sole purpose of protecting the integrity of the free software distribution system which is implemented by public license practices. Many people have made generous contributions to the wide range of software distributed through that system in reliance on consistent application of that system; it is up to the author/donor to decide if he or she is willing to distribute software through any other system and a licensee cannot impose that choice.

This section is intended to make thoroughly clear what is believed to be a consequence of the rest of this License.

- 12. If the distribution and/or use of the Library is restricted in certain countries either by patents or by copyrighted interfaces, the original copyright holder who places the Library under this License may add an explicit geographical distribution limitation excluding those countries, so that distribution is permitted only in or among countries not thus excluded. In such case, this License incorporates the limitation as if written in the body of this License.
- **13.** The Free Software Foundation may publish revised and/or new versions of the Lesser General Public License from time to time. Such new versions will be similar in spirit to the present version, but may differ in detail to address new problems or concerns.

Each version is given a distinguishing version number. If the Library specifies a version number of this License which applies to it and "any later version", you have the option of following the terms and conditions either of that version or of any later version published by the Free Software Foundation. If the Library does not specify a license version number, you may choose any version ever published by the Free Software Foundation.

14. If you wish to incorporate parts of the Library into other free programs whose distribution conditions are incompatible with these, write to the author to ask for permission. For software which is copyrighted by the Free Software Foundation, write to the Free Software Foundation; we sometimes make exceptions for this. Our decision will be guided by the two goals of preserving the free status of all derivatives of our free software and of promoting the sharing and reuse of software generally.

#### NO WARRANTY

15. BECAUSE THE LIBRARY IS LICENSED FREE OF CHARGE, THERE IS NO WARRANTY FOR THE LIBRARY, TO THE EXTENT PERMITTED BY APPLICABLE LAW, EXCEPT WHEN OTHERWISE STATED IN WRITING THE COPYRIGHT HOLDERS AND/OR OTHER PARTIES PROVIDE THE LIBRARY "AS IS" WITHOUT WARRANTY OF ANY KIND, EITHER EXPRESSED OR IMPLIED, INCLUDING, BUT NOT LIMITED TO, THE IMPLIED WARRANTIES OF MERCHANTABILITY AND FITNESS FOR A PARTICULAR PURPOSE. THE ENTIRE RISK AS TO THE QUALITY AND PERFORMANCE OF THE LIBRARY IS WITH YOU. SHOULD THE LIBRARY PROVE DEFECTIVE, YOU ASSUME THE COST OF ALL NECESSARY SERVICING, REPAIR OR CORRECTION.

16. IN NO EVENT UNLESS REQUIRED BY APPLICABLE LAW OR AGREED TO IN WRITING WILL ANY COPYRIGHT HOLDER, OR ANY OTHER PARTY WHO MAY MODIFY AND/OR REDISTRIBUTE THE LIBRARY AS PERMITTED ABOVE, BE LIABLE TO YOU FOR DAMAGES, INCLUDING ANY GENERAL, SPECIAL, INCIDENTAL OR CONSEQUENTIAL DAMAGES ARISING OUT OF THE USE OR INABILITY TO USE THE LIBRARY (INCLUDING BUT NOT LIMITED TO LOSS OF DATA OR DATA BEING RENDERED INACCURATE OR LOSSES SUSTAINED BY YOU OR THIRD PARTIES OR A FAILURE OF THE LIBRARY TO OPERATE WITH ANY OTHER SOFTWARE), EVEN IF SUCH HOLDER OR OTHER PARTY HAS BEEN ADVISED OF THE POSSIBILITY OF SUCH DAMAGES.

### END OF TERMS AND CONDITIONS

How to Apply These Terms to Your New Libraries

If you develop a new library, and you want it to be of the greatest possible use to the public, we recommend making it free software that everyone can redistribute and change. You can do so by permitting redistribution under these terms (or, alternatively, under the terms of the ordinary General Public License).

To apply these terms, attach the following notices to the library. It is safest to attach them to the start of each source file to most effectively convey the exclusion of warranty; and each file should have at least the "copyright" line and a pointer to where the full notice is found.

<one line to give the library's name and a brief idea of what it does.>

Copyright (C) <year> <name of author>

This library is free software; you can redistribute it and/or modify it under the terms of the GNU Lesser General Public License as published by the Free Software Foundation; either version 2.1 of the License, or (at your option) any later version.

This library is distributed in the hope that it will be useful, but WITHOUT ANY WARRANTY; without even the implied warranty of MERCHANTABILITY or FITNESS FOR A PARTICULAR PURPOSE. See the GNU Lesser General Public License for more details.

You should have received a copy of the GNU Lesser General Public License along with this library; if not, write to the Free Software Foundation, Inc., 59 Temple Place, Suite 330, Boston, MA 02111-1307 USA

Also add information on how to contact you by electronic and paper mail.

You should also get your employer (if you work as a programmer) or your school, if any, to sign a "copyright disclaimer" for the library, if necessary. Here is a sample; alter the names:

Yoyodyne, Inc., hereby disclaims all copyright interest in the library `Frob' (a library for tweaking knobs) written by James Random Hacker.

<signature of Ty Coon>, 1 April 1990 Ty Coon, President of Vice

That's all there is to it!

## 5. IJG: JPEG software decoder

The authors make NO WARRANTY or representation, either express or implied, with respect to this software, its quality, accuracy, merchantability, or fitness for a particular purpose. This software is provided "AS IS", and you, its user, assume the entire risk as to its quality and accuracy.

This software is copyright (C) 1991-1998, Thomas G. Lane.

All Rights Reserved except as specified below.

Permission is hereby granted to use, copy, modify, and distribute this software (or portions thereof) for any purpose, without fee, subject to these conditions:

- (1) If any part of the source code for this software is distributed, then this README file must be included, with this copyright and no-warranty notice unaltered; and any additions, deletions, or changes to the original files must be clearly indicated in accompanying documentation.
- (2) If only executable code is distributed, then the accompanying documentation must state that "this software is based in part on the work of the Independent JPEG Group".
- (3) Permission for use of this software is granted only if the user accepts full responsibility for any undesirable consequences; the authors accept NO LIABILITY for damages of any kind.

# 6. WPA Supplicant

Copyright (c) 2003-2009, Jouni Malinen <j@w1.fi> and contributors All Rights Reserved.

Redistribution and use in source and binary forms, with or without modification, are permitted provided that the following conditions are met:

- 1. Redistributions of source code must retain the above copyright notice, this list of conditions and the following disclaimer.
- 2. Redistributions in binary form must reproduce the above copyright notice, this list of conditions and the following disclaimer in the documentation and/or other materials provided with the distribution.
- 3. Neither the name(s) of the above-listed copyright holder(s) nor the names of its contributors may be used to endorse or promote products derived from this software without specific prior written permission.

THIS SOFTWARE IS PROVIDED BY THE COPYRIGHT HOLDERS AND CONTRIBUTORS "AS IS" AND ANY EXPRESS OR IMPLIED WARRANTIES, INCLUDING, BUT NOT LIMITED TO, THE IMPLIED WARRANTIES OF MERCHANTABILITY AND FITNESS FOR A PARTICULAR PURPOSE ARE DISCLAIMED. IN NO EVENT SHALL THE COPYRIGHT OWNER OR CONTRIBUTORS BE LIABLE FOR ANY DIRECT, INDIRECT, INCIDENTAL, SPECIAL, EXEMPLARY, OR CONSEQUENTIAL DAMAGES (INCLUDING, BUT NOT LIMITED TO, PROCUREMENT OF SUBSTITUTE GOODS OR SERVICES; LOSS OF USE, DATA, OR PROFITS; OR BUSINESS INTERRUPTION) HOWEVER CAUSED AND ON ANY THEORY OF LIABILITY, WHETHER IN CONTRACT, STRICT LIABILITY, OR TORT (INCLUDING NEGLIGENCE OR OTHERWISE) ARISING IN ANY WAY OUT OF THE USE OF THIS SOFTWARE, EVEN IF ADVISED OF THE POSSIBILITY OF SUCH DAMAGE.

### 7. Unicode Bidirectional Algorithm

For the general privacy policy governing access to this site, see the Unicode Privacy Policy. For trademark usage, see the Unicode Consortium® Trademarks and Logo Policy.

Notice to End User: Terms of Use

Carefully read the following legal agreement ("Agreement"). Use or copying of the software and/or codes provided with this agreement (The "Software") constitutes your acceptance of these terms Unicode Copyright.

Copyright © 1991-2009 Unicode, Inc. All rights reserved.

Certain documents and files on this website contain a legend indicating that "Modification is permitted." Any person is hereby authorized, without fee, to modify such documents and files to create derivative works conforming to the Unicode® Standard, subject to Terms and Conditions herein.

Any person is hereby authorized, without fee, to view, use, reproduce, and distribute all documents and files solely for informational purposes in the creation of products supporting the Unicode Standard, subject to the Terms and Conditions herein.

Further specifications of rights and restrictions pertaining to the use of the particular set of data files known as the "Unicode Character Database" can be found in Exhibit 1.

Each version of the Unicode Standard has further specifications of rights and restrictions of use. For the book editions, these are found on the back of the title page. For the online edition, certain files (such as the PDF files for book chapters and code charts) carry specific restrictions. All other files are covered under these general Terms of Use. To request a permission to reproduce any part of the Unicode Standard, please contact the Unicode Consortium.

No license is granted to "mirror" the Unicode website where a fee is charged for access to the "mirror" site.

Modification is not permitted with respect to this document. All copies of this document must be verbatim.

Restricted Rights Legend. Any technical data or software which is licensed to the United States of America, its agencies and/or instrumentalities under this Agreement is commercial technical data or commercial computer software developed exclusively at private expense as defined in FAR 2.101, or DFARS 252.227-7014 (June 1995), as applicable. For technical data, use, duplication, or disclosure by the Government is subject to restrictions as set forth in DFARS 202.227-7015 Technical Data, Commercial and Items (Nov 1995) and this Agreement. For Software, in accordance with FAR 12-212 or DFARS 227-7202, as applicable, use, duplication or disclosure by the Government is subject to the restrictions set forth in this Agreement.

Warranties and Disclaimers.

This publication and/or website may include technical or typographical errors or other inaccuracies . Changes are periodically added to the information herein; these changes will be incorporated in new editions of

the publication and/or website. Unicode may make improvements and/or changes in the product(s) and/or program(s) described in this publication and/or website at any time.

If this file has been purchased on magnetic or optical media from Unicode, Inc. the sole and exclusive remedy for any claim will be exchange of the defective media within ninety (90) days of original purchase.

EXCEPT AS PROVIDED IN SECTION C.2, THIS PUBLICATION AND/OR SOFTWARE IS PROVIDED "AS IS" WITHOUT WARRANTY OF ANY KIND EITHER EXPRESS, IMPLIED, OR STATUTORY, INCLUDING, BUT NOT LIMITED TO, ANY WARRANTIES OF MERCHANTABILITY, FITNESS FOR A PARTICULAR PURPOSE, OR NON-INFRINGEMENT. UNICODE AND ITS LICENSORS ASSUME NO RESPONSIBILITY FOR ERRORS OR OMISSIONS IN THIS PUBLICATION AND/OR SOFTWARE OR OTHER DOCUMENTS WHICH ARE REFERENCED BY OR LINKED TO THIS PUBLICATION OR THE UNICODE WEBSITE.

Waiver of Damages. In no event shall Unicode or its licensors be liable for any special, incidental, indirect or consequential damages of any kind, or any damages whatsoever, whether or not Unicode was advised of the possibility of the damage, including, without limitation, those resulting from the following: loss of use, data or profits, in connection with the use, modification or distribution of this information or its derivatives.

#### Trademarks.

Unicode and the Unicode logo are registered trademarks of Unicode, Inc.

This site contains product names and corporate names of other companies. All product names and company names and logos mentioned herein are the trademarks or registered trademarks of their respective owners. Other products and corporate names mentioned herein which are trademarks of a third party are used only for explanation and for the owners' benefit and with no intent to infringe.

Use of third party products or information referred to herein is at the user's risk.

#### Miscellaneous.

Jurisdiction and Venue. This server is operated from a location in the State of California, United States of America. Unicode makes no representation that the materials are appropriate for use in other locations. If you access this server from other locations, you are responsible for compliance with local laws. This Agreement, all use of this site and any claims and damages resulting from use of this site are governed solely by the laws of the State of California without regard to any principles which would apply the laws of a different jurisdiction. The user agrees that any disputes regarding this site shall be resolved solely in the courts located in Santa Clara County, California. The user agrees said courts have personal jurisdiction and agree to waive any right to transfer the dispute to any other forum.

Modification by Unicode Unicode shall have the right to modify this Agreement at any time by posting it to this site. The user may not assign any part of this Agreement without Unicode's prior written consent.

Taxes. The user agrees to pay any taxes arising from access to this website or use of the information herein, except for those based on Unicode's net income.

Severability. If any provision of this Agreement is declared invalid or unenforceable, the remaining provisions of this Agreement shall remain in effect.

Entire Agreement. This Agreement constitutes the entire agreement between the parties.

\_\_\_\_\_

#### EXHIBIT 1

### UNICODE, INC. LICENSE AGREEMENT - DATA FILES AND SOFTWARE

Unicode Data Files include all data files under the directories http://www.unicode.org/Public/, http://www. unicode.org/reports/, and http://www.unicode.org/cldr/data/. Unicode Software includes any source code published in the Unicode Standard or under the directories http://www.unicode.org/Public/, http://www.unicode. org/reports/, and http://www.unicode.org/cldr/data/.

NOTICE TO USER: Carefully read the following legal agreement. BY DOWNLOADING, INSTALLING, COPYING OR OTHERWISE USING UNICODE INC.'S DATA FILES ("DATA FILES"), AND/OR SOFTWARE ("SOFTWARE"), YOU UNEQUIVOCALLY ACCEPT, AND AGREE TO BE BOUND BY, ALL OF THE TERMS AND CONDITIONS OF THIS AGREEMENT. IF YOU DO NOT AGREE, DO NOT DOWNLOAD, INSTALL, COPY, DISTRIBUTE OR USE THE DATA FILES OR SOFTWARE.

#### COPYRIGHT AND PERMISSION NOTICE

Copyright © 1991-2009 Unicode, Inc. All rights reserved. Distributed under the Terms of Use in http://www.unicode.org/copyright.html.

Permission is hereby granted, free of charge, to any person obtaining a copy of the Unicode data files and any associated documentation (the "Data Files") or Unicode software and any associated documentation (the "Software") to deal in the Data Files or Software without restriction, including without limitation the rights to use, copy, modify, merge, publish, distribute, and/or sell copies of the Data Files or Software, and to permit persons to whom the Data Files or Software are furnished to do so, provided that (a) the above copyright notice(s) and this permission notice appear with all copies of the Data Files or Software, (b) both the above

copyright notice(s) and this permission notice appear in associated documentation, and (c) there is clear notice in each modified Data File or in the Software as well as in the documentation associated with the Data File(s) or Software that the data or software has been modified.

THE DATA FILES AND SOFTWARE ARE PROVIDED "AS IS", WITHOUT WARRANTY OF ANY KIND, EXPRESS OR IMPLIED, INCLUDING BUT NOT LIMITED TO THE WARRANTIES OF MERCHANTABILITY, FITNESS FOR A PARTICULAR PURPOSE AND NONINFRINGEMENT OF THIRD PARTY RIGHTS. IN NO EVENT SHALL THE COPYRIGHT HOLDER OR HOLDERS INCLUDED IN THIS NOTICE BE LIABLE FOR ANY CLAIM, OR ANY SPECIAL INDIRECT OR CONSEQUENTIAL DAMAGES, OR ANY DAMAGES WHATSOEVER RESULTING FROM LOSS OF USE, DATA OR PROFITS, WHETHER IN AN ACTION OF CONTRACT, NEGLIGENCE OR OTHER TORTIOUS ACTION, ARISING OUT OF OR IN CONNECTION WITH THE USE OR PERFORMANCE OF THE DATA FILES OR SOFTWARE.

Except as contained in this notice, the name of a copyright holder shall not be used in advertising or otherwise to promote the sale, use or other dealings in these Data Files or Software without prior written authorization of the copyright holder.

-----

Unicode and the Unicode logo are trademarks of Unicode, Inc., and may be registered in some jurisdictions. All other trademarks and registered trademarks mentioned herein are the property of their respective owners.

# 8. OpenSSL.

Open SSL is an Open Source toolkit implementing the Secure Sockets Layer (SSL v2/v3) and Transport Layer Security (TLS v1) protocols as well as a full-strength general purpose cryptography library.

See http://www.openssl.org/, and in particular http://www.openssl.org/source/license.html.

The license conditions are copied below.

The OpenSSL toolkit stays under a dual license, i.e. both the conditions of the OpenSSL License and the original SSLeay license apply to the toolkit.

See below for the actual license texts. Actually both licenses are BSD-style

Open Source licenses. In case of any license issues related to OpenSSL, please contact openssl-core@openssl. org.

**OpenSSL** License

-----

\* Copyright (c) 1998-2008 The OpenSSL Project. All rights reserved.

\* Redistribution and use in source and binary forms, with or without

\* modification, are permitted provided that the following conditions

- \* are met:
- \* 1. Redistributions of source code must retain the above copyright
- \* notice, this list of conditions and the following disclaimer.
- \* 2. Redistributions in binary form must reproduce the above copyright
- \* notice, this list of conditions and the following disclaimer in
- \* the documentation and/or other materials provided with the
- \* distribution.

\* 3. All advertising materials mentioning features or use of this

- \* software must display the following acknowledgment:
- \* "This product includes software developed by the OpenSSL Project
- \* for use in the OpenSSL Toolkit. (http://www.openssl.org/)"
- \* 4. The names "OpenSSL Toolkit" and "OpenSSL Project" must not be used to
- \* endorse or promote products derived from this software without
- \* prior written permission. For written permission, please contact
- openssl-core@openssl.org.

\* 5. Products derived from this software may not be called "OpenSSL"

- \* nor may "OpenSSL" appear in their names without prior written
- \* permission of the OpenSSL Project.
- \*
- \* 6. Redistributions of any form whatsoever must retain the following
- \* acknowledgment:
- \* "This product includes software developed by the OpenSSL Project
- \* for use in the OpenSSL Toolkit (http://www.openssl.org/)"

- \* (eay@cryptsoft.com). This product includes software written by Tim
- \* Hudson (tjh@cryptsoft.com).

\*

\*/

Original SSLeay License

-----

/\* Copyright (C) 1995-1998 Eric Young (eay@cryptsoft.com)

\* All rights reserved.

- \* This package is an SSL implementation written
- \* by Eric Young (eay@cryptsoft.com).
- \* The implementation was written so as to conform with Netscapes SSL.
- \* This library is free for commercial and non-commercial use as long as
- \* the following conditions are aheared to. The following conditions
- \* apply to all code found in this distribution, be it the RC4, RSA,
- \* Ihash, DES, etc., code; not just the SSL code. The SSL documentation
- \* included with this distribution is covered by the same copyright terms
- \* except that the holder is Tim Hudson (tjh@cryptsoft.com).
- \* Copyright remains Eric Young's, and as such any Copyright notices in \* the code are not to be removed.
- \* If this package is used in a product, Eric Young should be given attribution \* as the author of the parts of the library used.
- \* This can be in the form of a textual message at program startup or
- \* in documentation (online or textual) provided with the package.
- \*
- Redistribution and use in source and binary forms, with or without
   modification, are permitted provided that the following conditions
   are met:
- \* 1. Redistributions of source code must retain the copyright
- \* notice, this list of conditions and the following disclaimer.
- \* 2. Redistributions in binary form must reproduce the above copyright
- \* notice, this list of conditions and the following disclaimer in the
- \* documentation and/or other materials provided with the distribution.
- \* 3. All advertising materials mentioning features or use of this software
- \* must display the following acknowledgement:

- \* "This product includes cryptographic software written by
- \* Eric Young (eay@cryptsoft.com)''
- \* The word 'cryptographic' can be left out if the rouines from the library
- \* being used are not cryptographic related :-).
- \* 4. If you include any Windows specific code (or a derivative thereof) from
- \* the apps directory (application code) you must include an acknowledgement:
- \* "This product includes software written by Tim Hudson (tjh@cryptsoft.com)"

\* THIS SOFTWARE IS PROVIDED BY ERIC YOUNG ``AS IS'' AND ANY EXPRESS OR \* IMPLIED WARRANTIES, INCLUDING, BUT NOT LIMITED TO, THE IMPLIED \* WARRANTIES OF MERCHANTABILITY AND FITNESS FOR A PARTICULAR \* PURPOSE ARE DISCLAIMED. IN NO EVENT SHALL THE AUTHOR OR \* CONTRIBUTORS BE LIABLE FOR ANY DIRECT, INDIRECT, INCIDENTAL, \* SPECIAL, EXEMPLARY, OR CONSEQUENTIAL DAMAGES (INCLUDING, BUT \* NOT LIMITED TO, PROCUREMENT OF SUBSTITUTE GOODS OR SERVICES; LOSS \* OF USE, DATA, OR PROFITS; OR BUSINESS INTERRUPTION) HOWEVER \* CAUSED AND ON ANY THEORY OF LIABILITY, WHETHER IN CONTRACT, \* STRICT LIABILITY, OR TORT (INCLUDING NEGLIGENCE OR OTHERWISE) \* ARISING IN ANY WAY OUT OF THE USE OF THIS SOFTWARE, EVEN IF ADVISED \* OF THE POSSIBILITY OF SUCH DAMAGE.

\* The licence and distribution terms for any publically available version or

- \* derivative of this code cannot be changed. i.e. this code cannot simply be
- \* copied and put under another distribution licence
- \* [including the GNU Public Licence.]

\*/

## 9. Zlib general purpose compression library

See http://www.zlib.net/, and in particular http://www.zlib.net/zlib\_license.html.

/\* zlib.h -- interface of the 'zlib' general purpose compression library version 1.2.3, July 18th, 2005

Copyright (C) 1995-2005 Jean-loup Gailly and Mark Adler

This software is provided 'as-is', without any express or implied warranty. In no event will the authors be held liable for any damages arising from the use of this software.

Permission is granted to anyone to use this software for any purpose, including commercial applications, and to alter it and redistribute it freely, subject to the following restrictions:

- 1. The origin of this software must not be misrepresented; you must not claim that you wrote the original software. If you use this software in a product, an acknowledgment in the product documentation would be appreciated but is not required.
- 2. Altered source versions must be plainly marked as such, and must not be misrepresented as being the original software.
- 3. This notice may not be removed or altered from any source distribution.
- Jean-loup Gailly jloup@gzip.org

Mark Adler madler@alumni.caltech.edu

\*/

## 10. cURL

COPYRIGHT AND PERMISSION NOTICE

Copyright (c) 1996 - 2009, Daniel Stenberg, <daniel@haxx.se>.

All rights reserved.

Permission to use, copy, modify, and distribute this software for any purpose with or without fee is hereby granted, provided that the above copyright notice and this permission notice appear in all copies.

THE SOFTWARE IS PROVIDED "AS IS", WITHOUT WARRANTY OF ANY KIND, EXPRESS OR IMPLIED, INCLUDING BUT NOT LIMITED TO THE WARRANTIES OF MERCHANTABILITY, FITNESS FOR A PARTICULAR PURPOSE AND NONINFRINGEMENT OF THIRD PARTY RIGHTS. IN NO EVENT SHALL THE AUTHORS OR COPYRIGHT HOLDERS BE LIABLE FOR ANY CLAIM, DAMAGES OR OTHER LIABILITY, WHETHER IN AN ACTION OF CONTRACT, TORT OR OTHERWISE, ARISING FROM, OUT OF OR IN CONNECTION WITH THE SOFTWARE OR THE USE OR OTHER DEALINGS IN THE SOFTWARE.

Except as contained in this notice, the name of a copyright holder shall not be used in advertising or otherwise to promote the sale, use or other dealings in this Software without prior written authorization of the copyright holder.

### 11. Freetype, a Free, High-Quality, and Portable Font Engine

The software is based in part of the work of the FreeType Team. See http://freetype.sourceforge.net/, and in particular http://freetype.sourceforge.net/FTL.TXT. Portions of the relevant license conditions are copied below.

The FreeType Project LICENSE 2006-Jan-27 Copyright 1996-2002, 2006 by David Turner, Robert Wilhelm, and Werner Lemberg

1. No Warranty

THE FREETYPE PROJECT IS PROVIDED `AS IS' WITHOUT WARRANTY OF ANY KIND, EITHER EXPRESS OR IMPLIED, INCLUDING, BUT NOT LIMITED TO, WARRANTIES OF MERCHANTABILITY AND FITNESS FOR A PARTICULAR PURPOSE. IN NO EVENT WILL ANY OF THE AUTHORS OR COPYRIGHT HOLDERS BE LIABLE FOR ANY DAMAGES CAUSED BY THE USE OR THE INABILITY TO USE, OF THE FREETYPE PROJECT.

#### 2. Redistribution

-----

This license grants a worldwide, royalty-free, perpetual and irrevocable right and license to use, execute, perform, compile, display, copy, create derivative works of, distribute and sublicense the FreeType Project (in both source and object code forms) and derivative works thereof for any purpose; and to authorize others to exercise some or all of the rights granted herein, subject to the following conditions:

o Redistribution in binary form must provide a disclaimer that states that the software is based in part of the work of the FreeType Team, in the distribution documentation. We also encourage you to put an URL to the FreeType web page in your documentation, though this isn't mandatory.

### 12. International Components for Unicode

#### COPYRIGHT AND PERMISSION NOTICE

Copyright (c) 1995-2009 International Business Machines Corporation and others

All rights reserved.

Permission is hereby granted, free of charge, to any person obtaining a copy of this software and associated documentation files (the "Software"), to deal in the Software without restriction, including without limitation the rights to use, copy, modify, merge, publish, distribute, and/or sell copies of the Software, and to permit persons to whom the Software is furnished to do so, provided that the above copyright notice(s) and this permission notice appear in all copies of the Software and that both the above copyright notice(s) and this permission notice appear in supporting documentation.

THE SOFTWARE IS PROVIDED "AS IS", WITHOUT WARRANTY OF ANY KIND, EXPRESS OR IMPLIED, INCLUDING BUT NOT LIMITED TO THE WARRANTIES OF MERCHANTABILITY, FITNESS FOR A PARTICULAR PURPOSE AND NONINFRINGEMENT OF THIRD PARTY RIGHTS. IN NO EVENT SHALL THE COPYRIGHT HOLDER OR HOLDERS INCLUDED IN THIS NOTICE BE LIABLE FOR ANY CLAIM, OR ANY SPECIAL INDIRECT OR CONSEQUENTIAL DAMAGES, OR ANY DAMAGES WHATSOEVER RESULTING FROM LOSS OF USE, DATA OR PROFITS, WHETHER IN AN ACTION OF CONTRACT, NEGLIGENCE OR OTHER TORTIOUS ACTION, ARISING OUT OF OR IN CONNECTION WITH THE USE OR PERFORMANCE OF THIS SOFTWARE.

Except as contained in this notice, the name of a copyright holder shall not be used in advertising or otherwise to promote the sale, use or other dealings in this Software without prior written authorization of the copyright holder.

# 13. Expat

Copyright (c) 1998, 1999, 2000 Thai Open Source Software Center Ltd and Clark Cooper

Copyright (c) 2001, 2002, 2003, 2004, 2005, 2006 Expat maintainers.

Permission is hereby granted, free of charge, to any person obtaining a copy of this software and associated documentation files (the "Software"), to deal in the Software without restriction, including without limitation the rights to use, copy, modify, merge, publish, distribute, sublicense, and/or sell copies of the Software, and to permit persons to whom the Software is furnished to do so, subject to the following conditions:

The above copyright notice and this permission notice shall be included in all copies or substantial portions of the Software.

THE SOFTWARE IS PROVIDED "AS IS", WITHOUT WARRANTY OF ANY KIND, EXPRESS OR IMPLIED, INCLUDING BUT NOT LIMITED TO THE WARRANTIES OF MERCHANTABILITY, FITNESS FOR A PARTICULAR PURPOSE AND NONINFRINGEMENT.

IN NO EVENT SHALL THE AUTHORS OR COPYRIGHT HOLDERS BE LIABLE FOR ANY CLAIM, DAMAGES OR OTHER LIABILITY, WHETHER IN AN ACTION OF CONTRACT, TORT OR OTHERWISE, ARISING FROM, OUT OF OR IN CONNECTION WITH THE SOFTWARE OR THE USE OR OTHER DEALINGS IN THE SOFTWARE.

## 14. DNS Resolver

The DNS resolver code, taken from BIND 4.9.5, is copyrighted both by UC Berkeley and by Digital Equipment Corporation. The DEC portions are under the following license:

Portions Copyright (C) 1993 by Digital Equipment Corporation.

Permission to use, copy, modify, and distribute this software for any purpose with or without fee is hereby granted, provided that the above copyright notice and this permission notice appear in all copies, and that the name of Digital Equipment Corporation not be used in advertising or publicity pertaining to distribution of the document or software without specific, written prior permission.

THE SOFTWARE IS PROVIDED ``AS IS'' AND DIGITAL EQUIPMENT CORP. DISCLAIMS ALL WARRANTIES WITH REGARD TO THIS SOFTWARE, INCLUDING ALL IMPLIED WARRANTIES OF MERCHANTABILITY AND FITNESS. IN NO EVENT SHALL DIGITAL EQUIPMENT CORPORATION BE LIABLE FOR ANY SPECIAL, DIRECT, INDIRECT, OR CONSEQUENTIAL DAMAGES OR ANY DAMAGES WHATSOEVER RESULTING FROM LOSS OF USE, DATA OR PROFITS, WHETHER IN AN ACTION OF CONTRACT, NEGLIGENCE OR OTHER TORTIOUS ACTION, ARISING OUT OF OR IN CONNECTION WITH THE USE OR PERFORMANCE OF THIS SOFTWARE.

## 15. getnameinfo, getaddrinfo

The files inet/getnameinfo.c and sysdeps/posix/getaddrinfo.c are copyright (C) by Craig Metz and are distributed under the following license:

/\* The Inner Net License, Version 2.00

The author(s) grant permission for redistribution and use in source and binary forms, with or without modification, of the software and documentation provided that the following conditions are met:

- 0. If you receive a version of the software that is specifically labelled as not being for redistribution (check the version message and/or README), you are not permitted to redistribute that version of the software in any way or form.
- 1. All terms of the all other applicable copyrights and licenses must be followed.
- 2. Redistributions of source code must retain the authors' copyright notice(s), this list of conditions, and the following disclaimer.
- 3. Redistributions in binary form must reproduce the authors' copyright notice(s), this list of conditions, and the following disclaimer in the documentation and/or other materials provided with the distribution.
- 4. [The copyright holder has authorized the removal of this clause.]
- 5. Neither the name(s) of the author(s) nor the names of its contributors may be used to endorse or promote products derived from this software without specific prior written permission.

THIS SOFTWARE IS PROVIDED BY ITS AUTHORS AND CONTRIBUTORS ``AS IS" AND ANY EXPRESS OR IMPLIED WARRANTIES, INCLUDING, BUT NOT LIMITED TO, THE IMPLIED WARRANTIES OF MERCHANTABILITY AND FITNESS FOR A PARTICULAR PURPOSE ARE DISCLAIMED. IN NO EVENT SHALL THE AUTHORS OR CONTRIBUTORS BE LIABLE FOR ANY DIRECT, INDIRECT, INCIDENTAL, SPECIAL, EXEMPLARY, OR CONSEQUENTIAL DAMAGES (INCLUDING, BUT NOT LIMITED TO, PROCUREMENT OF SUBSTITUTE GOODS OR SERVICES; LOSS OF USE, DATA, OR PROFITS; OR BUSINESS INTERRUPTION) HOWEVER CAUSED AND ON ANY THEORY OF LIABILITY, WHETHER IN CONTRACT, STRICT LIABILITY, OR TORT (INCLUDING NEGLIGENCE OR OTHERWISE) ARISING IN ANY WAY OUT OF THE USE OF THIS SOFTWARE, EVEN IF ADVISED OF THE POSSIBILITY OF SUCH DAMAGE.

If these license terms cause you a real problem, contact the author. \*/

### 16. libpng

This copy of the libpng notices is provided for your convenience. In case of any discrepancy between this copy and the notices in the file png.h that is included in the libpng distribution, the latter shall prevail.

COPYRIGHT NOTICE, DISCLAIMER, and LICENSE:

If you modify libpng you may insert additional notices immediately following this sentence.

This code is released under the libpng license.

libpng versions 1.2.6, August 15, 2004, through 1.2.41, December 3, 2009, are Copyright (c) 2004, 2006-2009 Glenn Randers-Pehrson, and are distributed according to the same disclaimer and license as libpng-1.2.5 with the following individual added to the list of Contributing Authors

Cosmin Truta

libpng versions 1.0.7, July 1, 2000, through 1.2.5 - October 3, 2002, are

Copyright (c) 2000-2002 Glenn Randers-Pehrson, and are distributed according to the same disclaimer and license as libpng-1.0.6 with the following individuals added to the list of Contributing Authors

Simon-Pierre Cadieux

Eric S. Raymond

Gilles Vollant

and with the following additions to the disclaimer:

There is no warranty against interference with your enjoyment of the library or against infringement. There is no warranty that our efforts or the library will fulfill any of your particular purposes or needs. This library is provided with all faults, and the entire risk of satisfactory quality, performance, accuracy, and effort is with the user.

libpng versions 0.97, January 1998, through 1.0.6, March 20, 2000, are Copyright (c) 1998, 1999 Glenn Randers-Pehrson, and are distributed according to the same disclaimer and license as libpng-0.96, with the following individuals added to the list of Contributing Authors:

Tom Lane

Glenn Randers-Pehrson

Willem van Schaik

libpng versions 0.89, June 1996, through 0.96, May 1997, are Copyright (c) 1996, 1997 Andreas Dilger

Distributed according to the same disclaimer and license as libpng-0.88, with the following individuals added to the list of Contributing Authors:

John Bowler

Kevin Bracey

Sam Bushell

Magnus Holmgren

Greg Roelofs

Tom Tanner

libpng versions 0.5, May 1995, through 0.88, January 1996, are Copyright (c) 1995, 1996 Guy Eric Schalnat, Group 42, Inc.

For the purposes of this copyright and license, "Contributing Authors" is defined as the following set of individuals:

Andreas Dilger

Dave Martindale

Guy Eric Schalnat

Paul Schmidt

Tim Wegner

The PNG Reference Library is supplied "AS IS". The Contributing Authors and Group 42, Inc. disclaim all warranties, expressed or implied, including, without limitation, the warranties of merchantability and of fitness for any purpose. The Contributing Authors and Group 42, Inc. assume no liability for direct, indirect, incidental, special, exemplary, or consequential damages, which may result from the use of the PNG Reference Library, even if advised of the possibility of such damage.

Permission is hereby granted to use, copy, modify, and distribute this source code, or portions hereof, for any purpose, without fee, subject to the following restrictions:

1. The origin of this source code must not be misrepresented.

2. Altered versions must be plainly marked as such and must not be misrepresented as being the original source.

3. This Copyright notice may not be removed or altered from any source or altered source distribution.

The Contributing Authors and Group 42, Inc. specifically permit, without fee, and encourage the use of this source code as a component to supporting the PNG file format in commercial products. If you use this source code in a product, acknowledgment is not required but would be appreciated.

A "png\_get\_copyright" function is available, for convenient use in "about" boxes and the like:

printf("%s",png\_get\_copyright(NULL));

Also, the PNG logo (in PNG format, of course) is supplied in the files "pngbar.png" and "pngbar.jpg (88x31) and "pngnow.png" (98x31).

Libpng is OSI Certified Open Source Software. OSI Certified Open Source is a certification mark of the Open Source Initiative.

Glenn Randers-Pehrson

glennrp at users.sourceforge.net

December 3, 2009

### 17. SQLite

All of the deliverable code in SQLite has been dedicated to the HYPERLINK "http://en.wikipedia.org/wiki/ Public\_Domain"public domain by the authors. All code authors, and representatives of the companies they work for, have signed affidavits dedicating their contributions to the public domain and originals of those signed affidavits are stored in a firesafe at the main offices of HYPERLINK "http://www.hwaci.com"Hwaci. Anyone is free to copy, modify, publish, use, compile, sell, or distribute the original SQLite code, either in source code form or as a compiled binary, for any purpose, commercial or non-commercial, and by any means.

The previous paragraph applies to the deliverable code in SQLite - those parts of the SQLite library that you actually bundle and ship with a larger application. Portions of the documentation and some code used as part of the build process might fall under other licenses. The details here are unclear. We do not worry about the licensing of the documentation and build code so much because none of these things are part of the core deliverable SQLite library.

All of the deliverable code in SQLite has been written from scratch. No code has been taken from other projects or from the open internet. Every line of code can be traced back to its original author, and all of those authors have public domain dedications on file. So the SQLite code base is clean and is uncontaminated with licensed code from other projects.

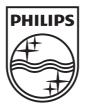

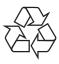

© 2010 Koninklijke Philips Electronics N.V. All rights reserved. BDP7500 MK II\_98\_UM\_V3.0\_1036